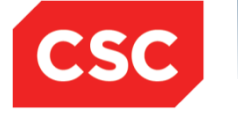

# **ICMS User Orientation Training**

**Infocomm Competency Management System (ICMS)** 

**SECTION D: TRAINEE ENROLMENT For Individuals & Sponsoring Organisations**

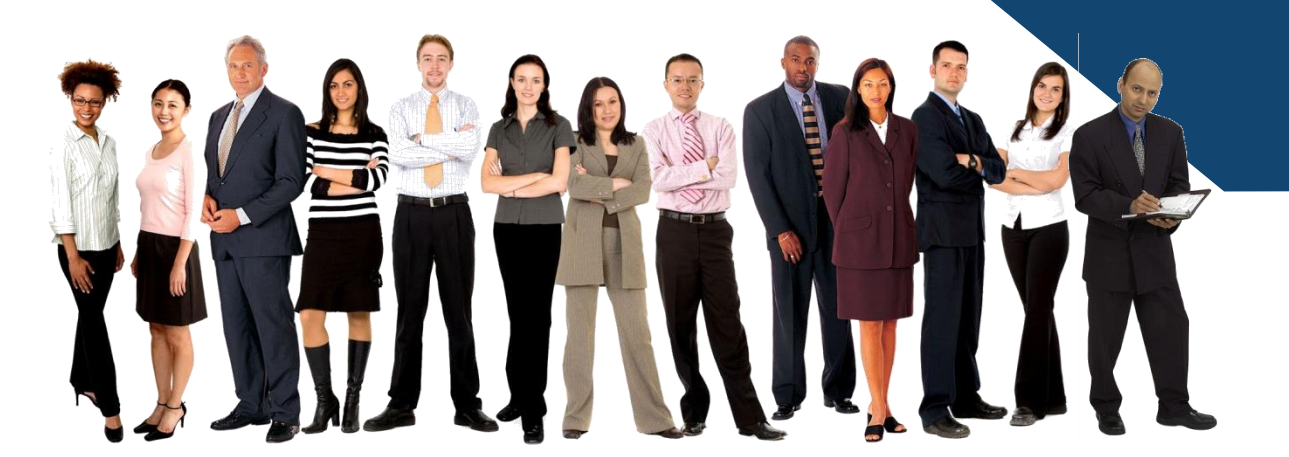

**Mar 2017**

Confidential 1

# *ICMS Trainee Enrolment: Content Page*

- **Individuals and Sponsoring Organisations (SO) are able to perform the following functions in ICMS:**
	- **i. Update Trainee Enrolment Record Details**
	- **ii. Search/View Trainee Enrolment Record**

# **Individuals**

- **1. Update Trainee Enrolment Record Details**
- **2. Search/View Trainee Enrolment Record**

#### **Access to ICMS - Login using Singpass**

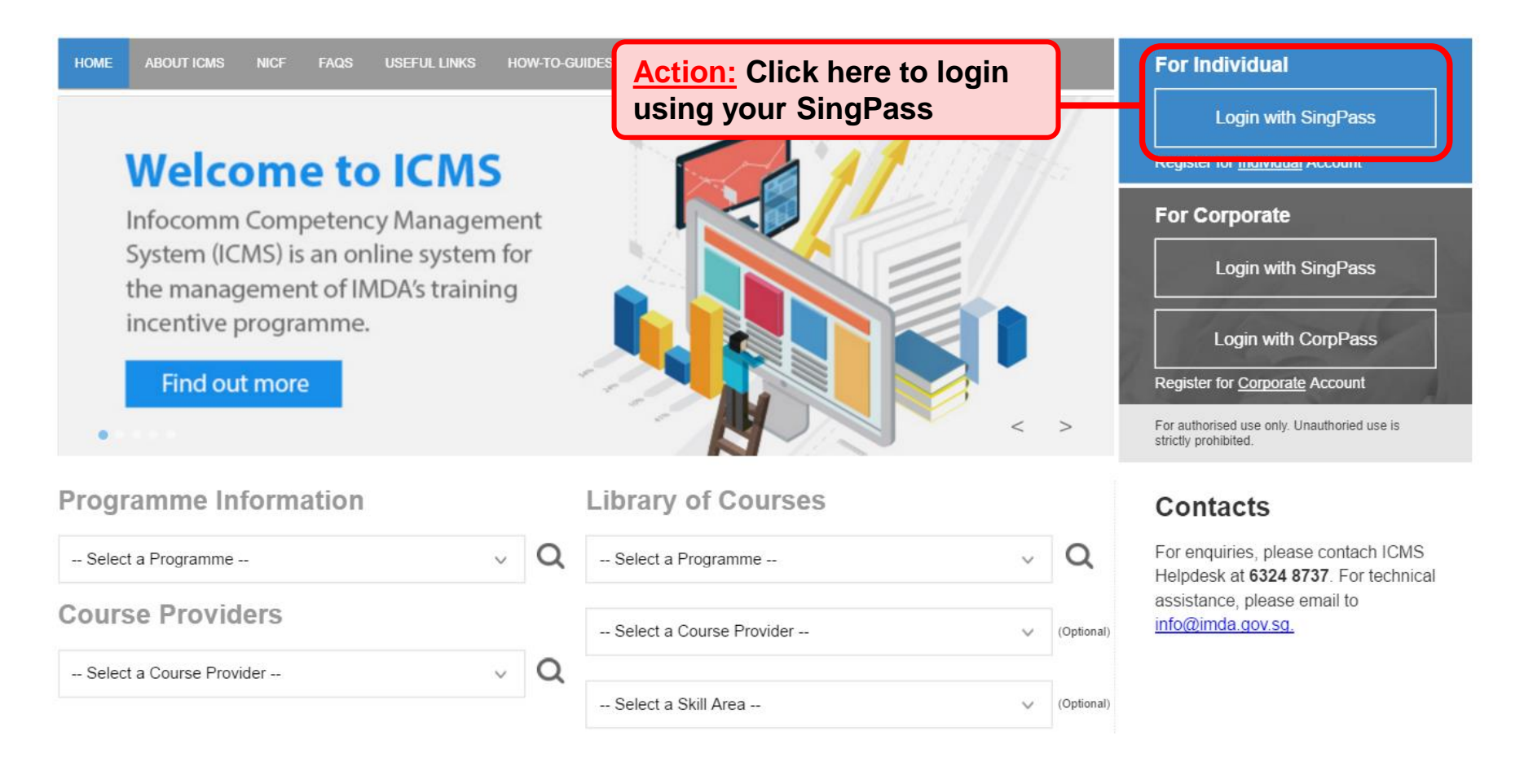

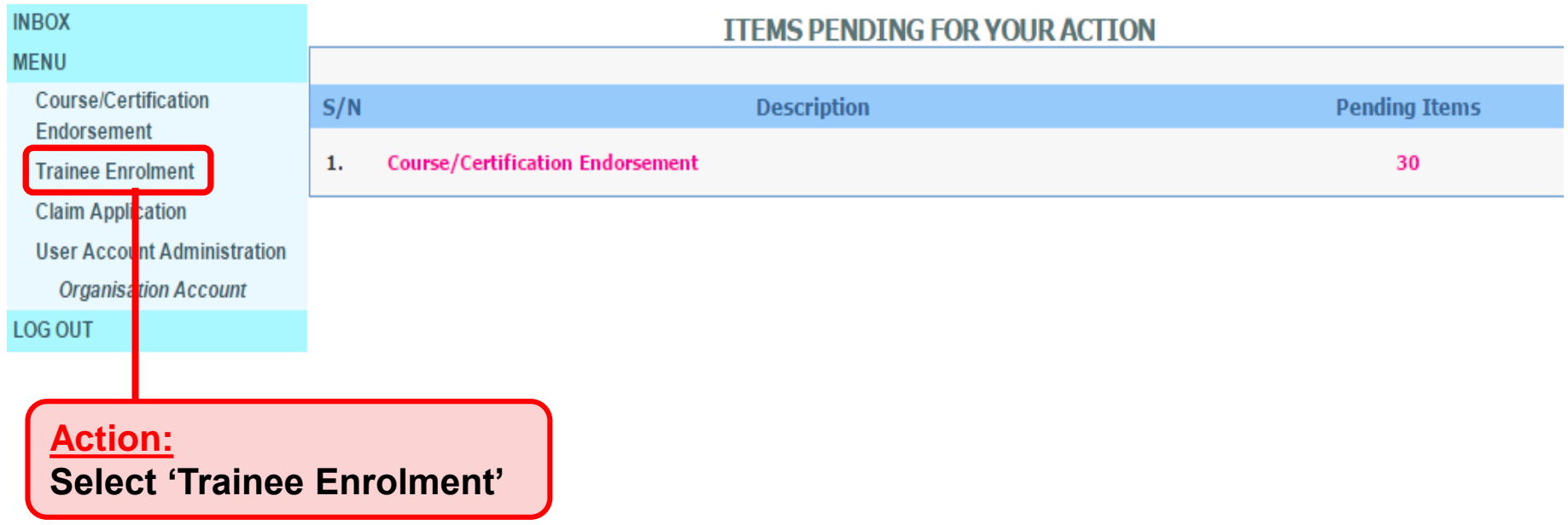

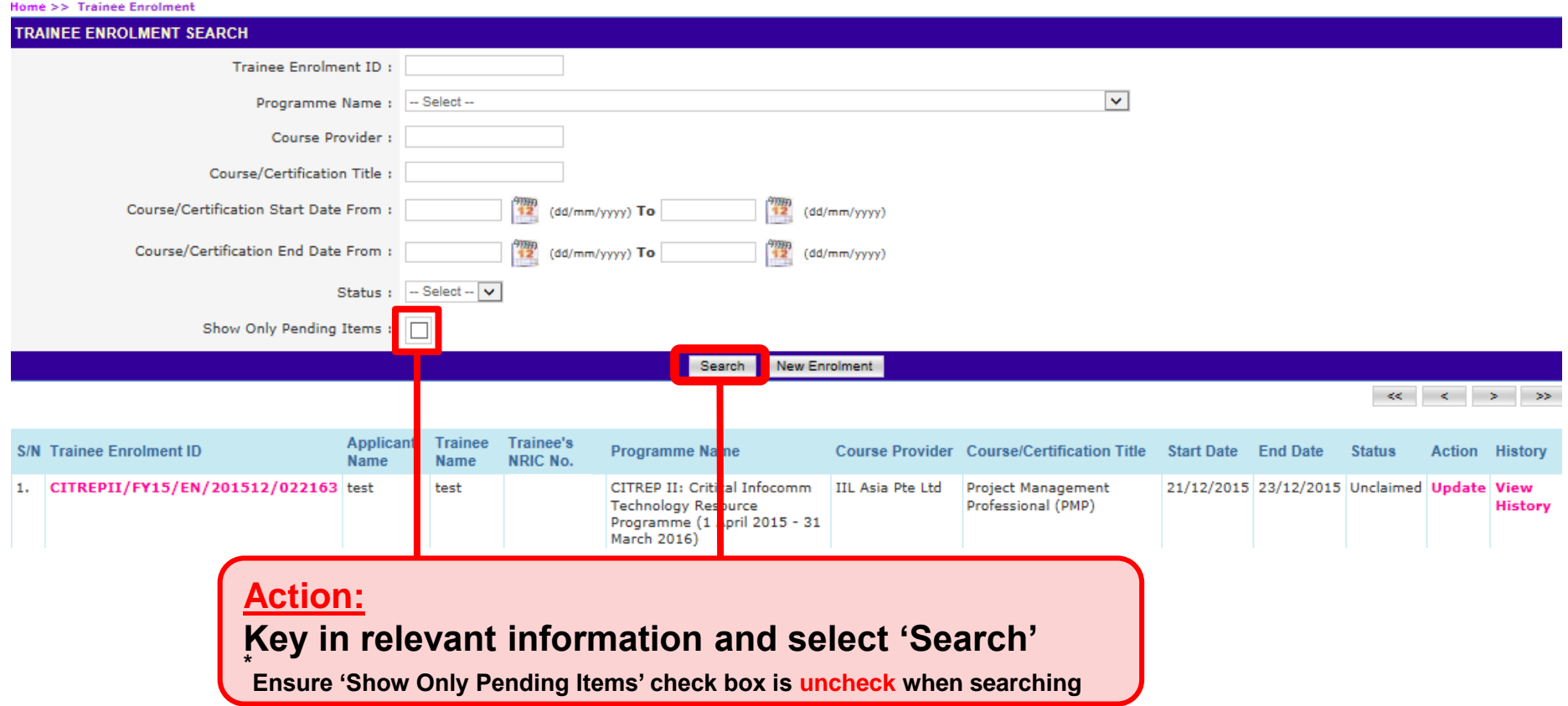

#### **Update Trainee Enrolment**

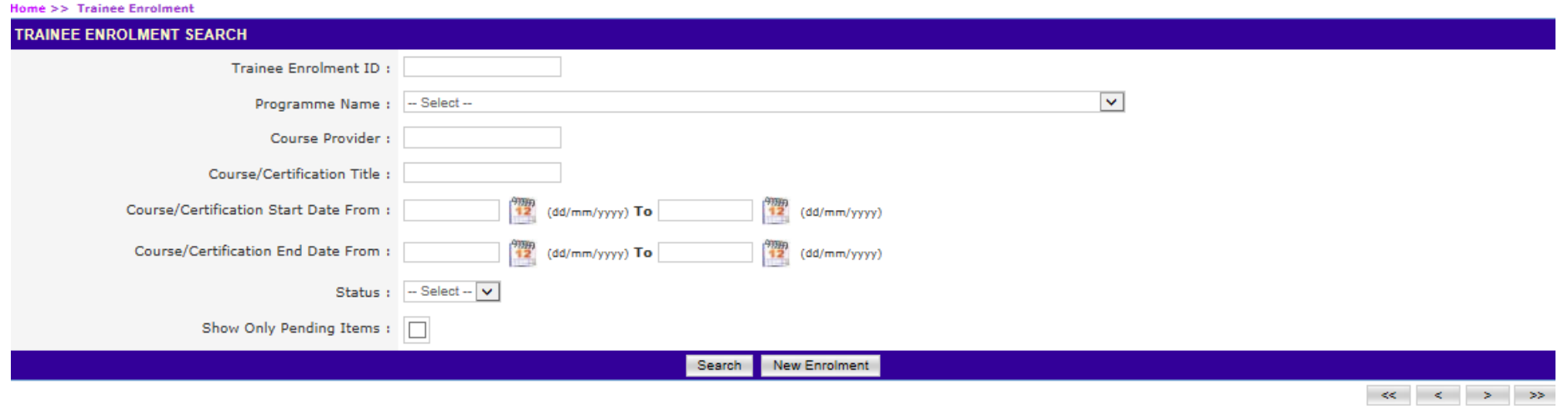

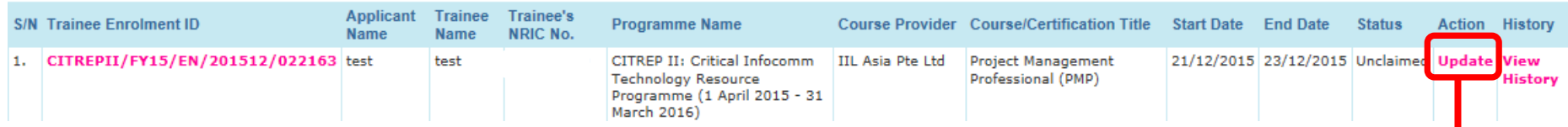

#### **Action: Select 'Update'**

#### **Trainee Enrolment Details**

**Action: Ensure Information is accurate, or make the necessary changes**

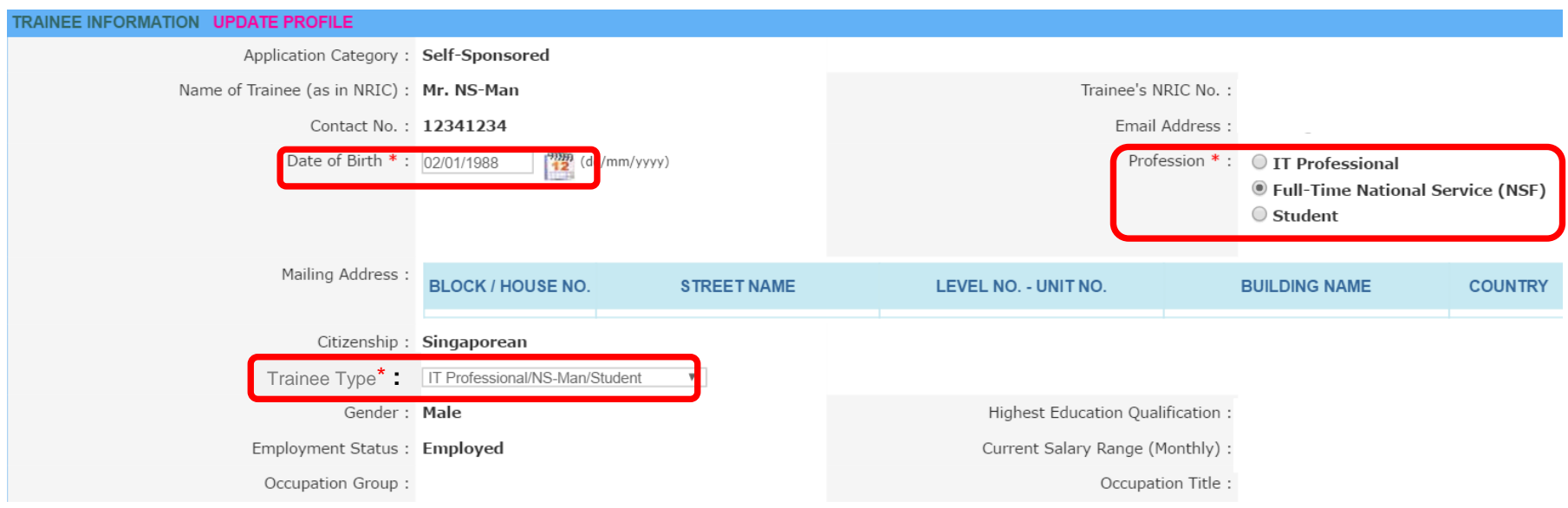

#### **Trainee Enrolment Search Result**

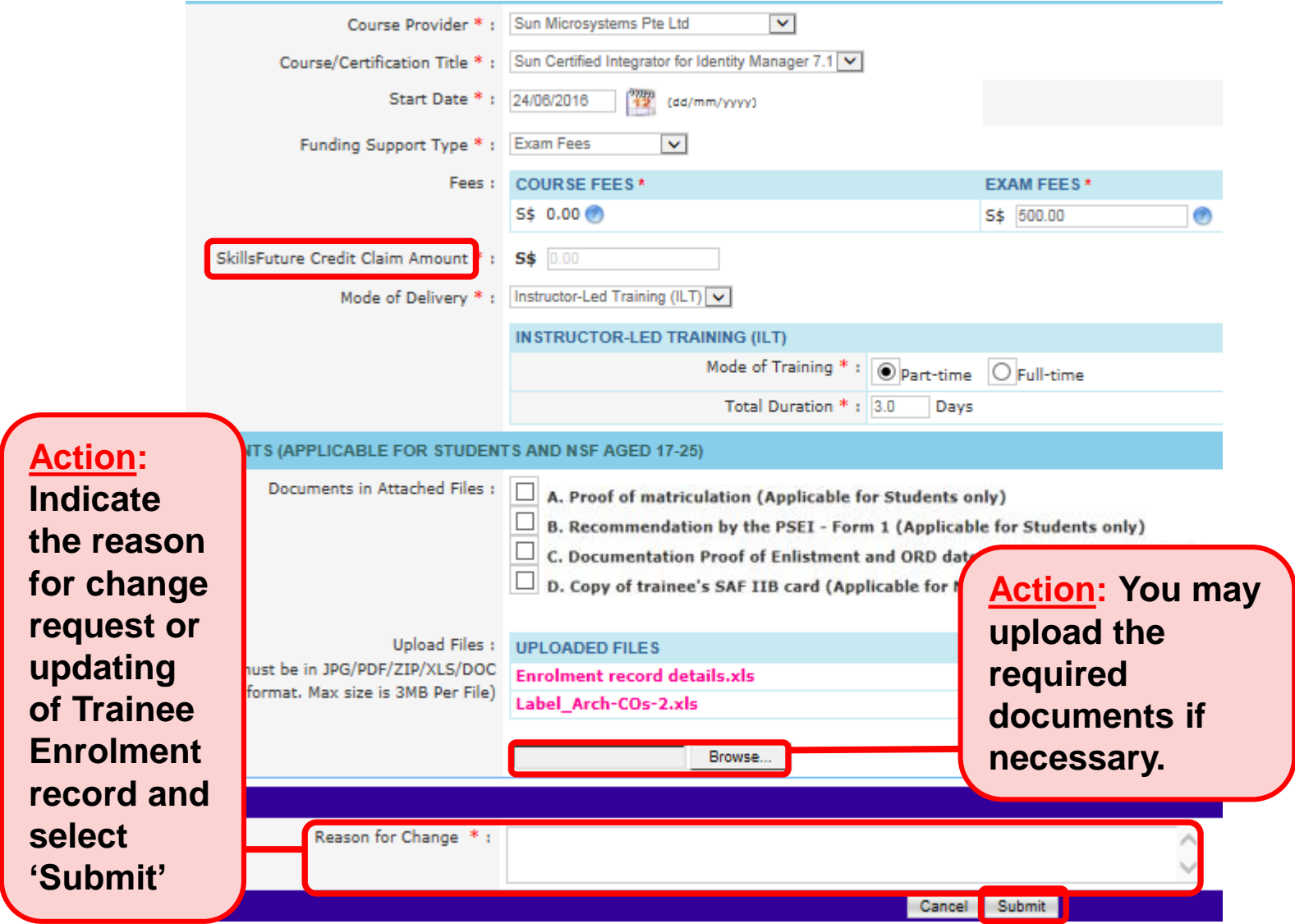

#### **Submission of Declaration**

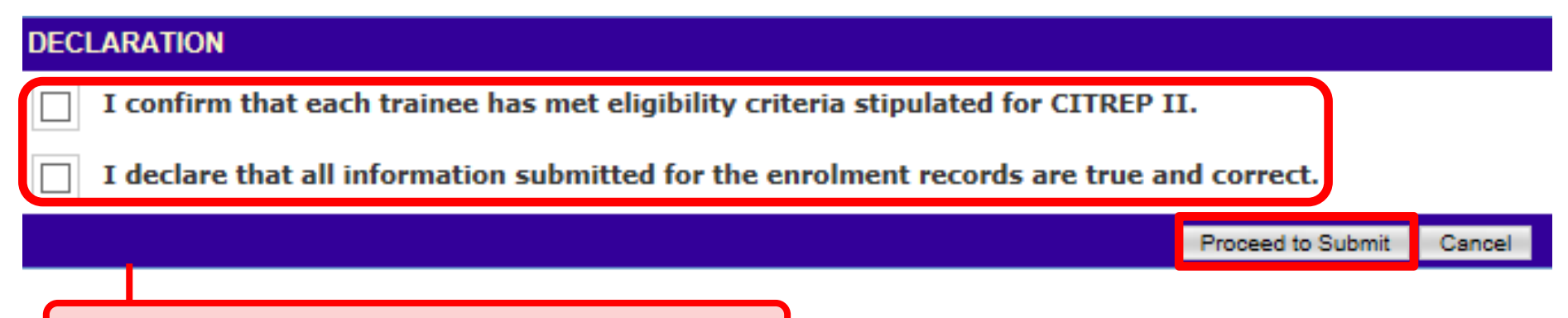

**Action: Complete the Declaration Section**

#### **Successful Submission**

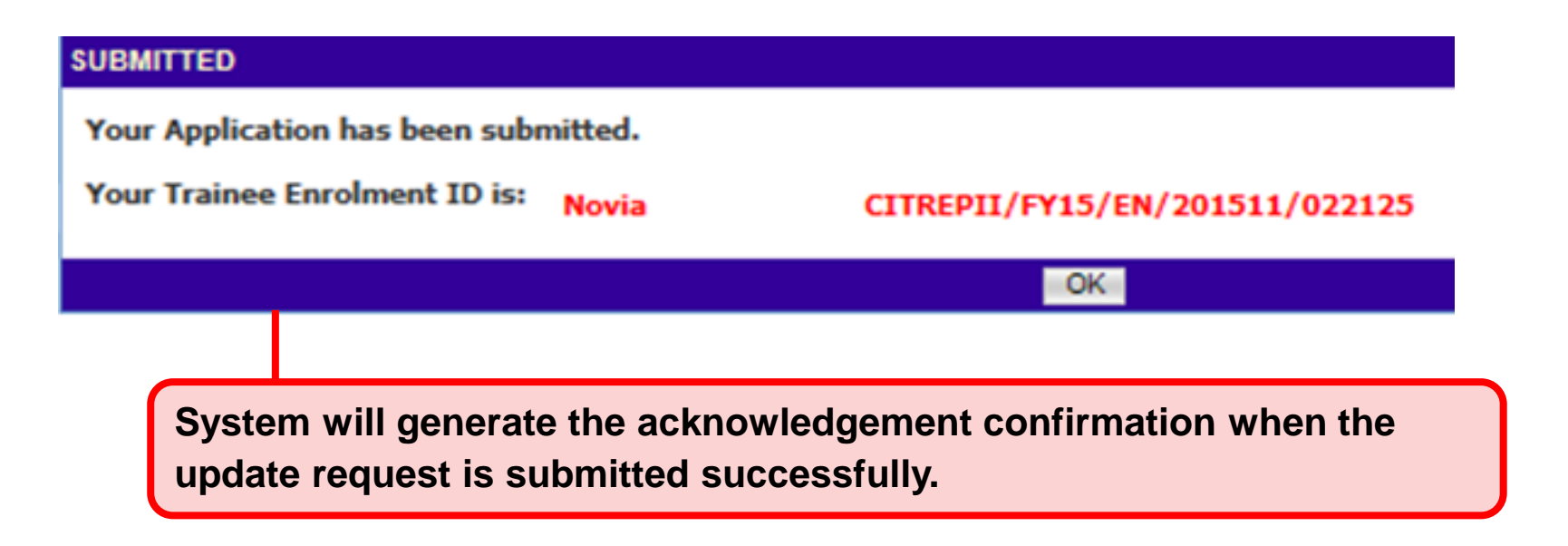

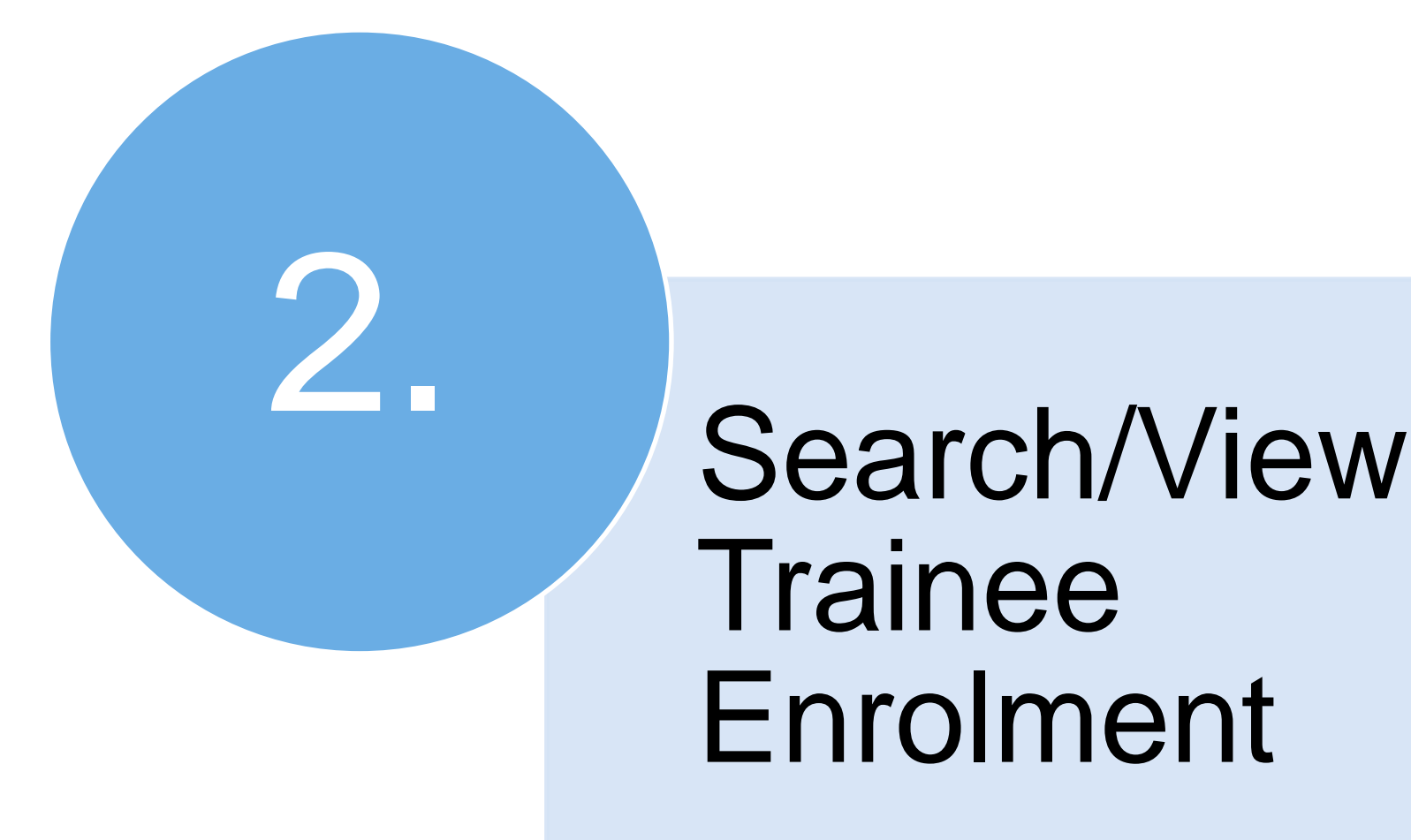

#### **Access to ICMS - Login using Singpass**

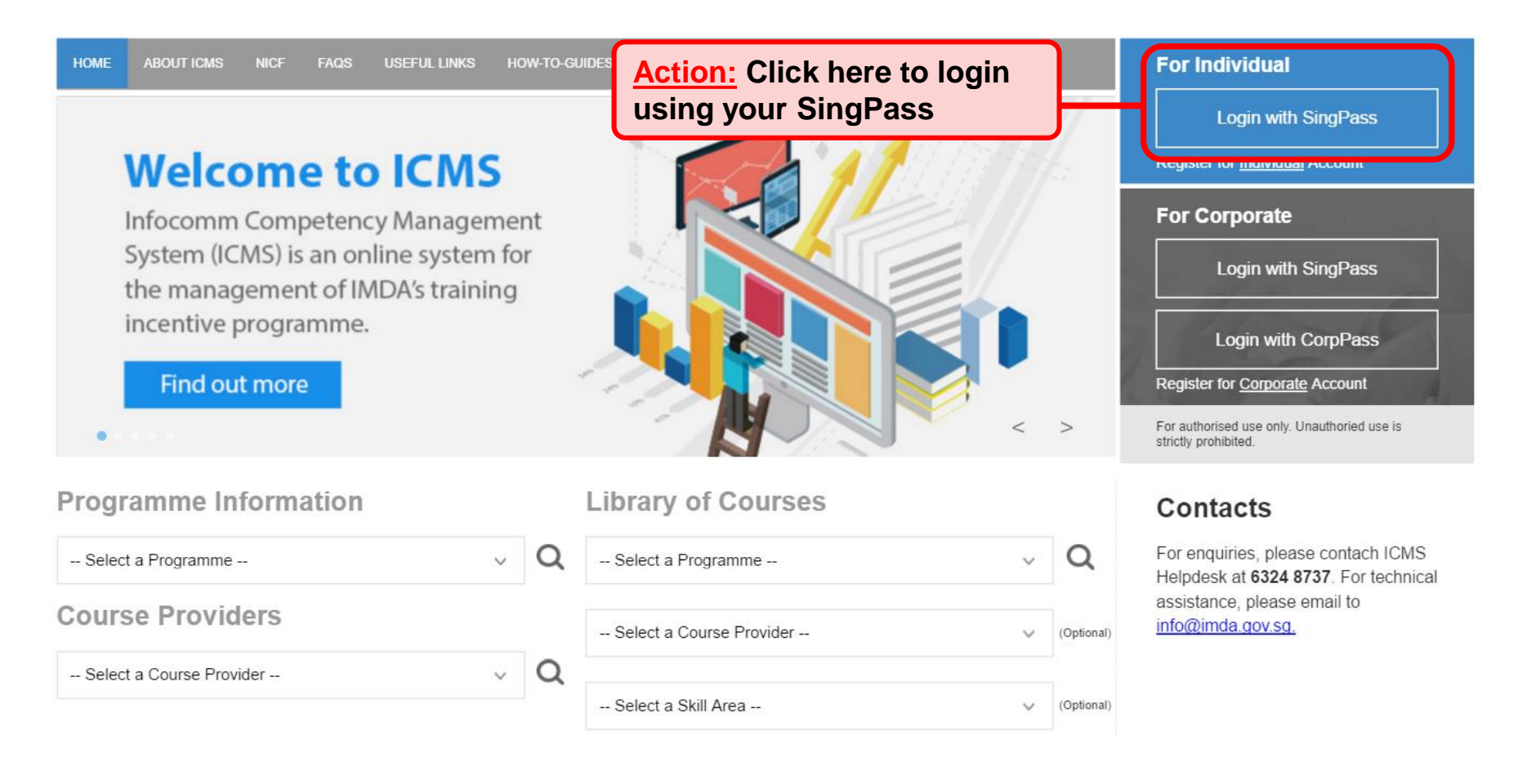

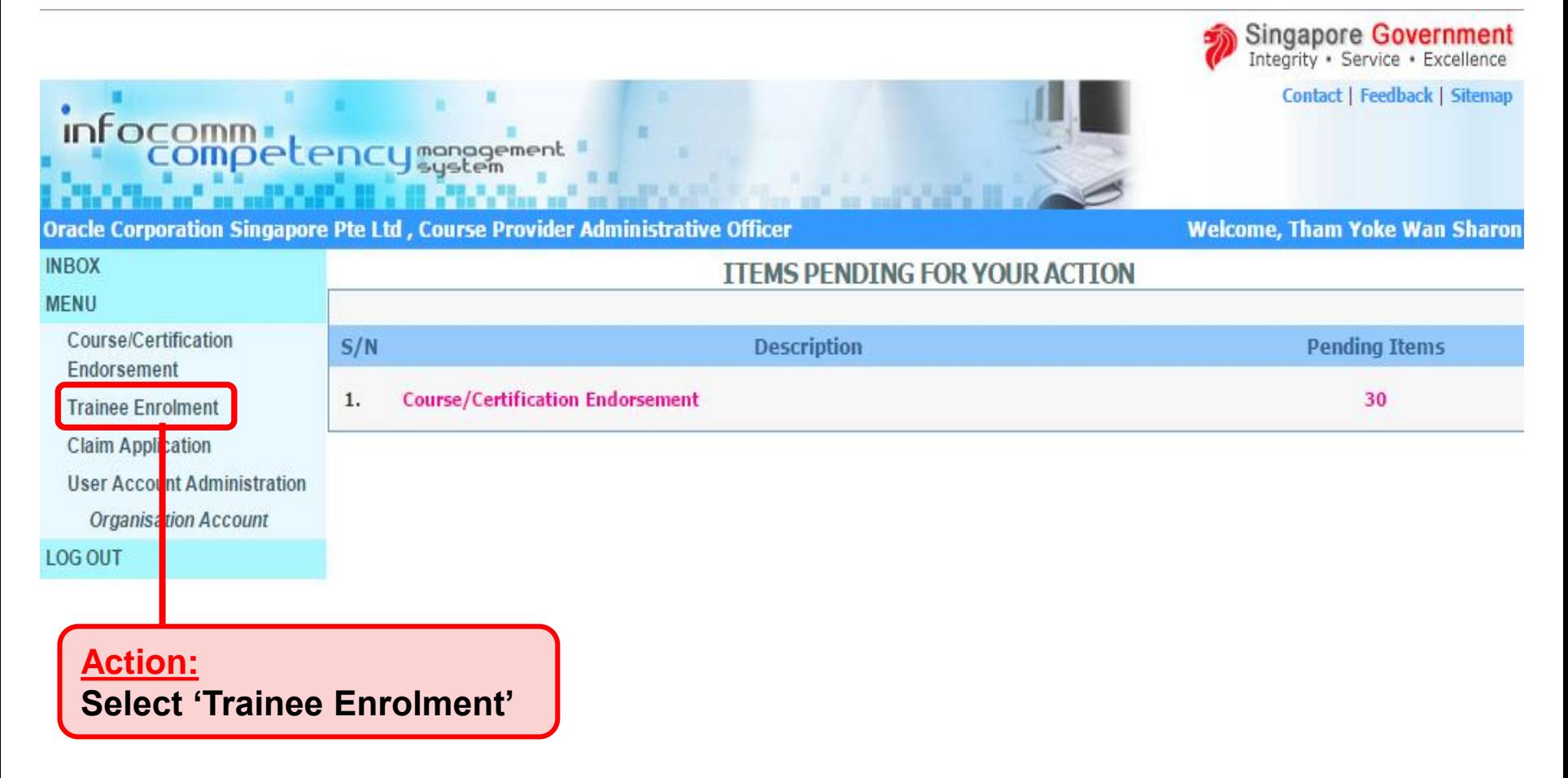

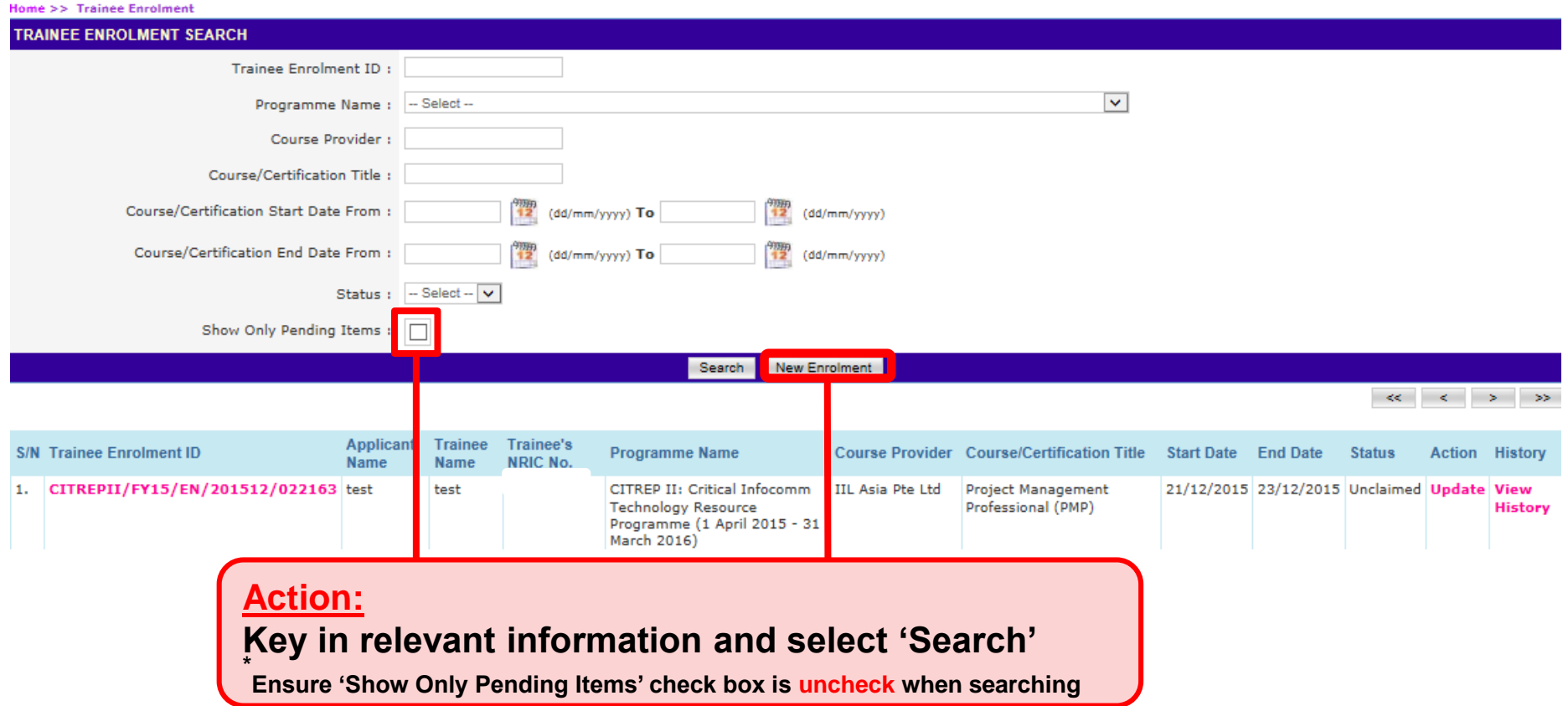

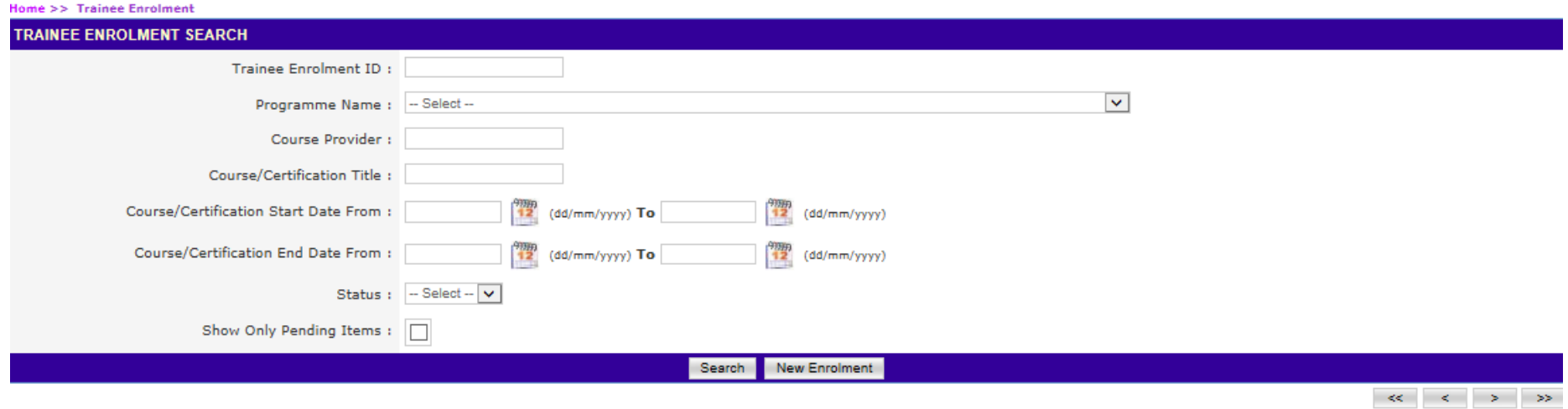

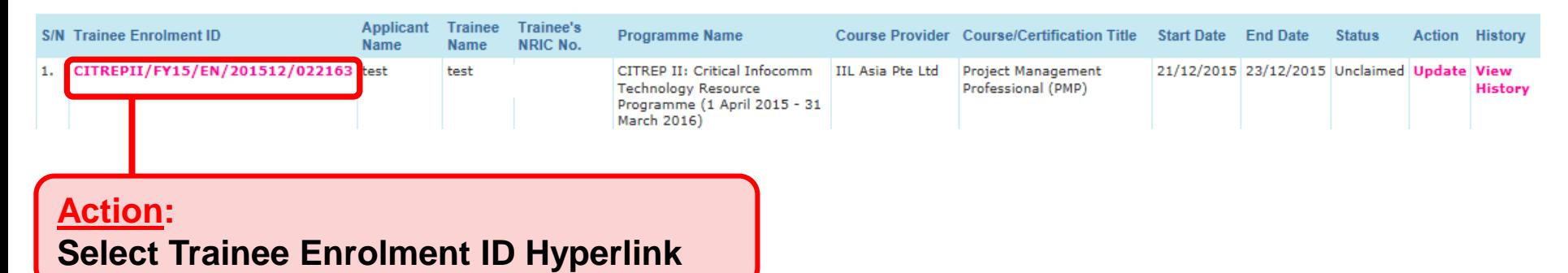

#### **Trainee Enrolment Application**

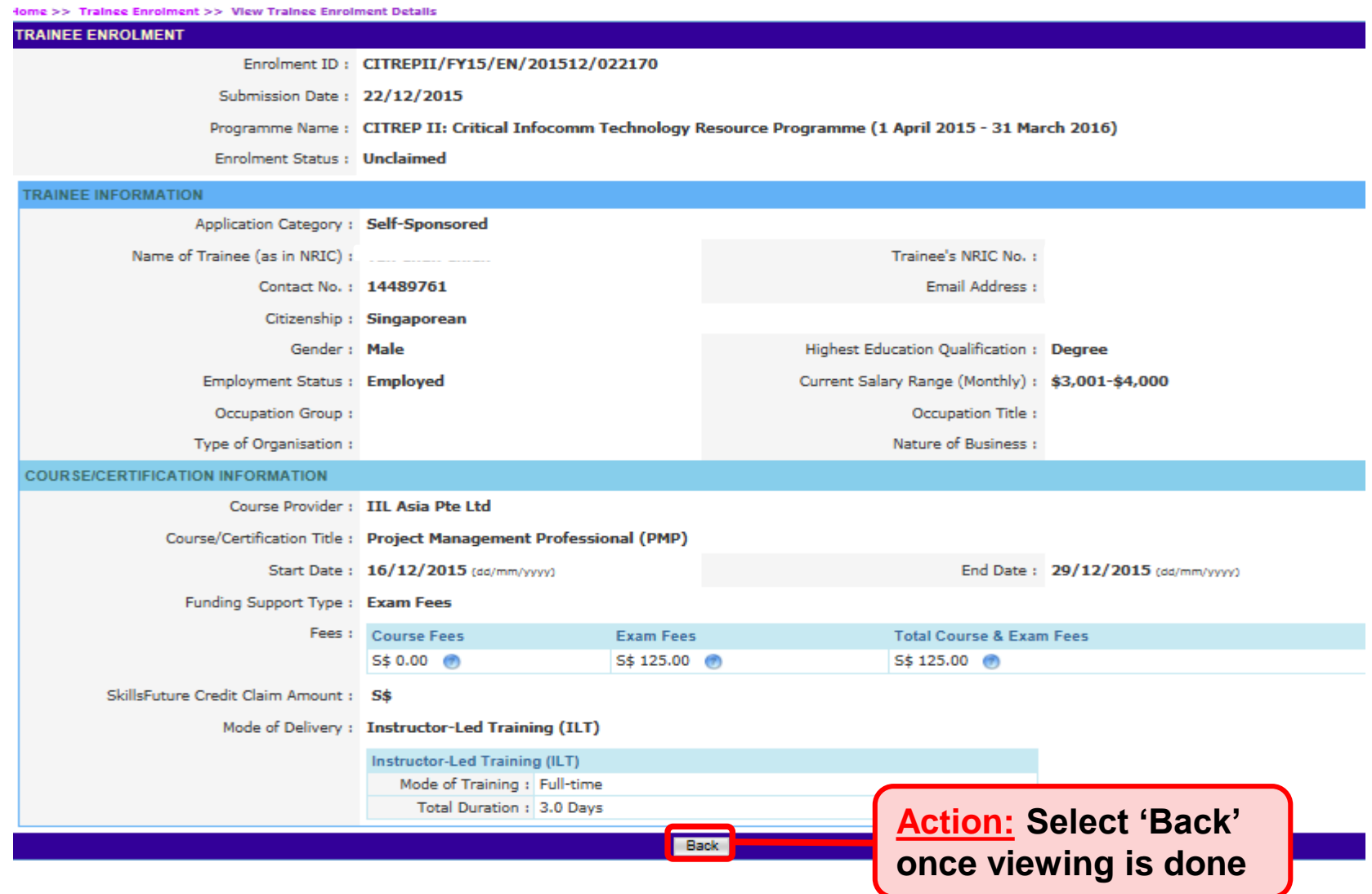

# **Sponsoring Organisations**

- **1. Update Trainee Enrolment Record Details**
	- SO AO Submission of Update
	- SO AA Approval of Submission
- **2. Search/View Trainee Enrolment Record**

#### **Access to ICMS - Login**

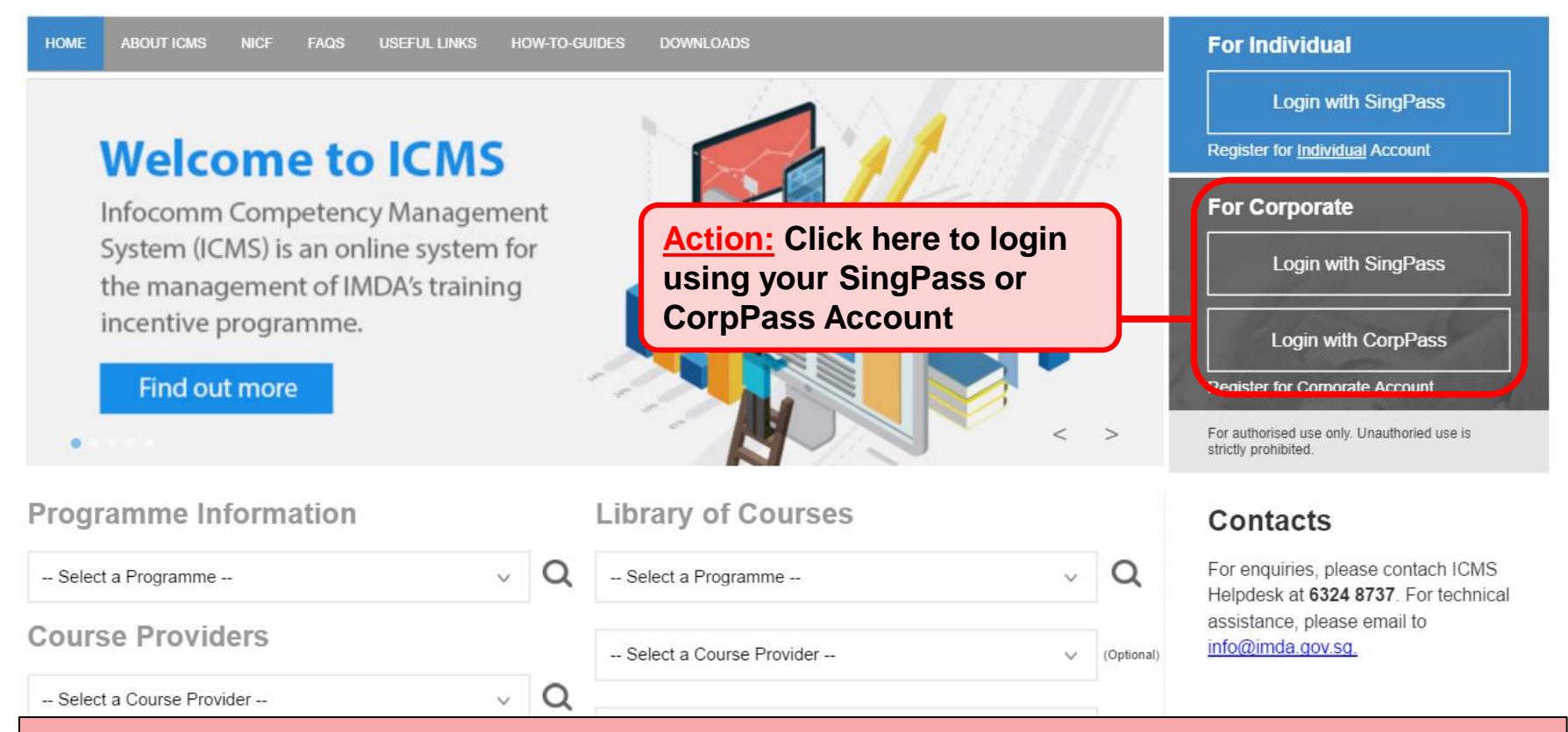

#### **Note:**

**For Organisation, co-existence of SingPass or CorpPass login is available till end of Dec 2017. After which, CorpPass login is required.**

**User Role Selection: Screen is skipped for individuals and if the registered user has only 1 role in ICMS**

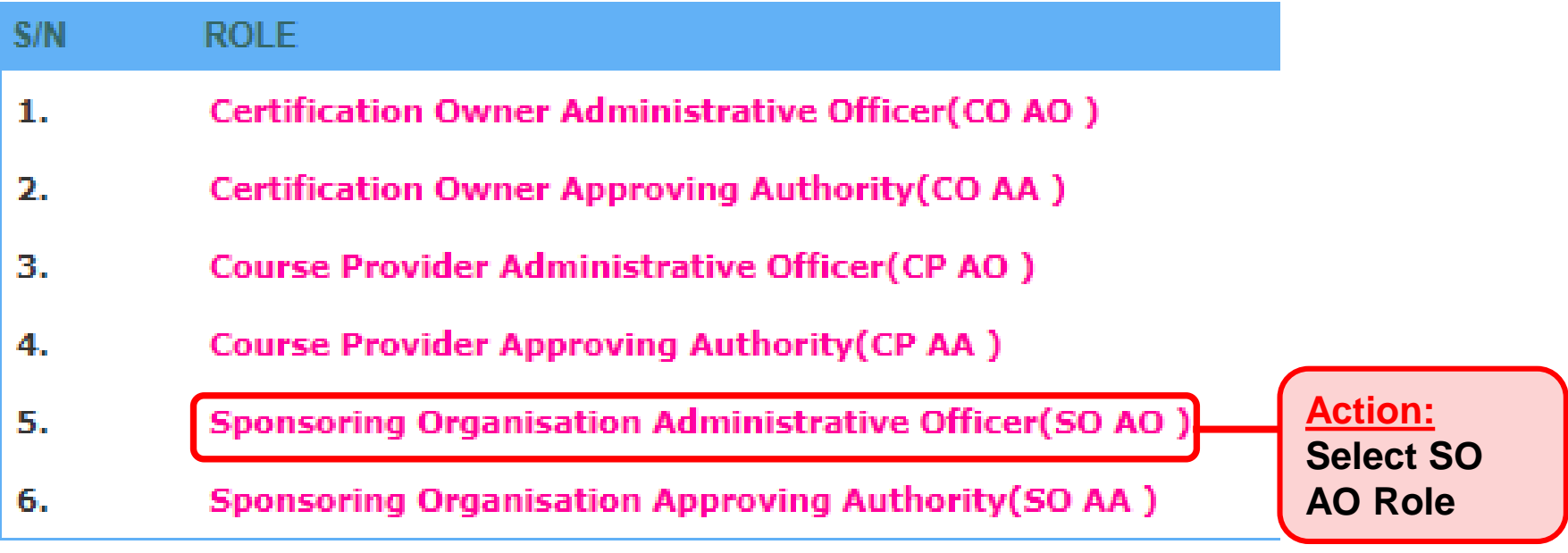

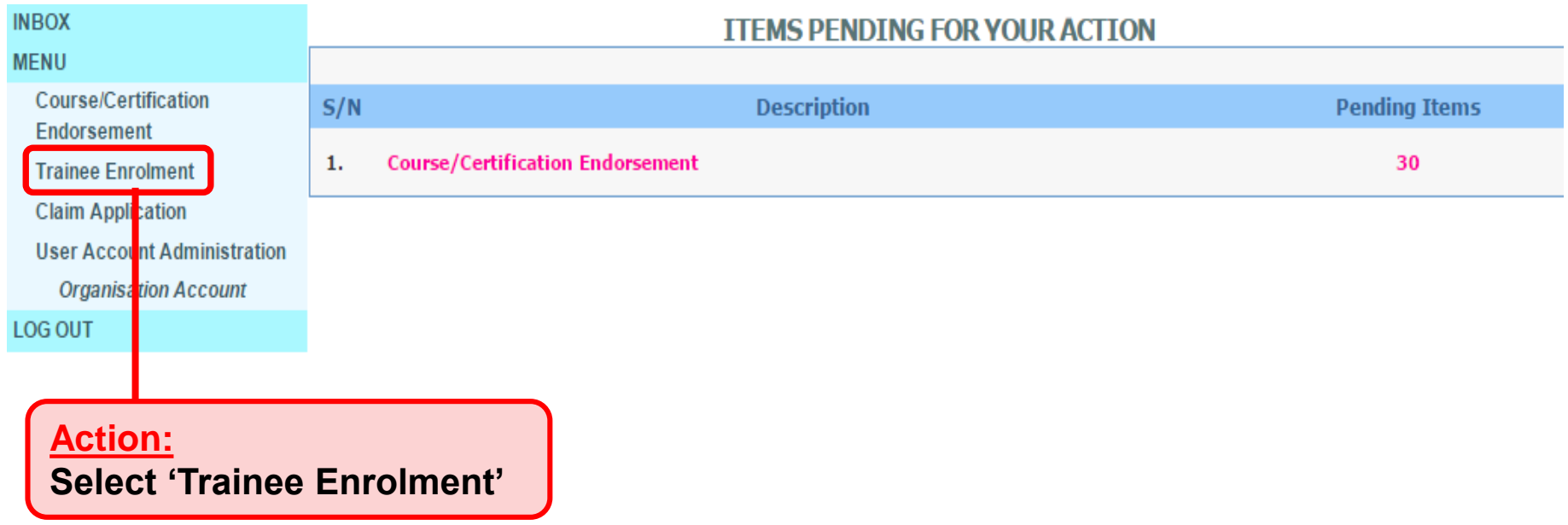

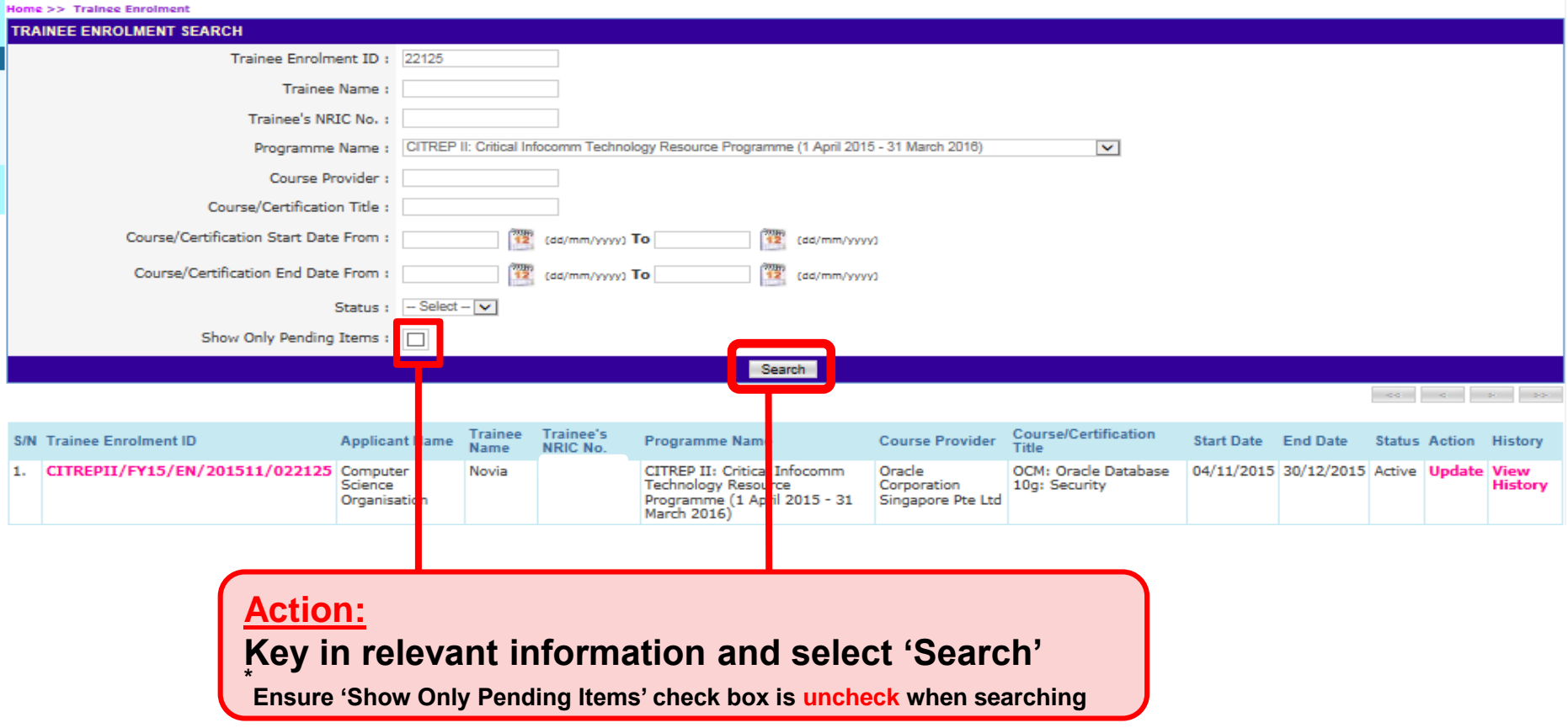

#### **Update Trainee Enrolment**

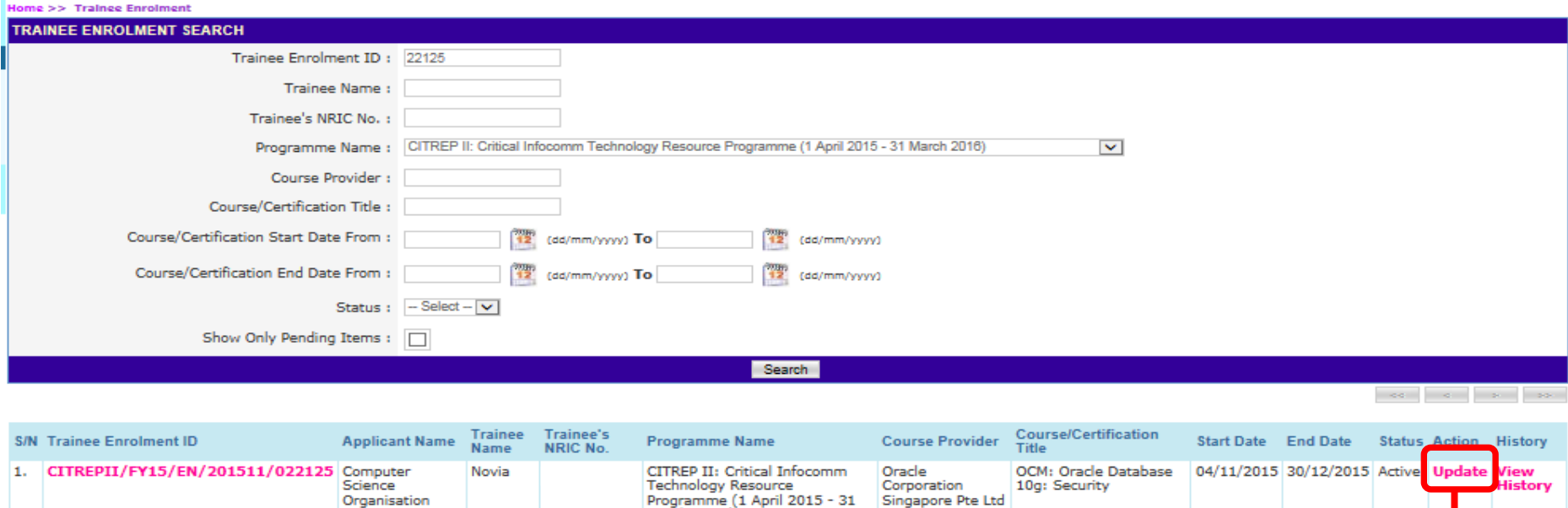

March 2016)

Organisation

**Action: Select 'Update'**

#### **Trainee Enrolment Search Result**

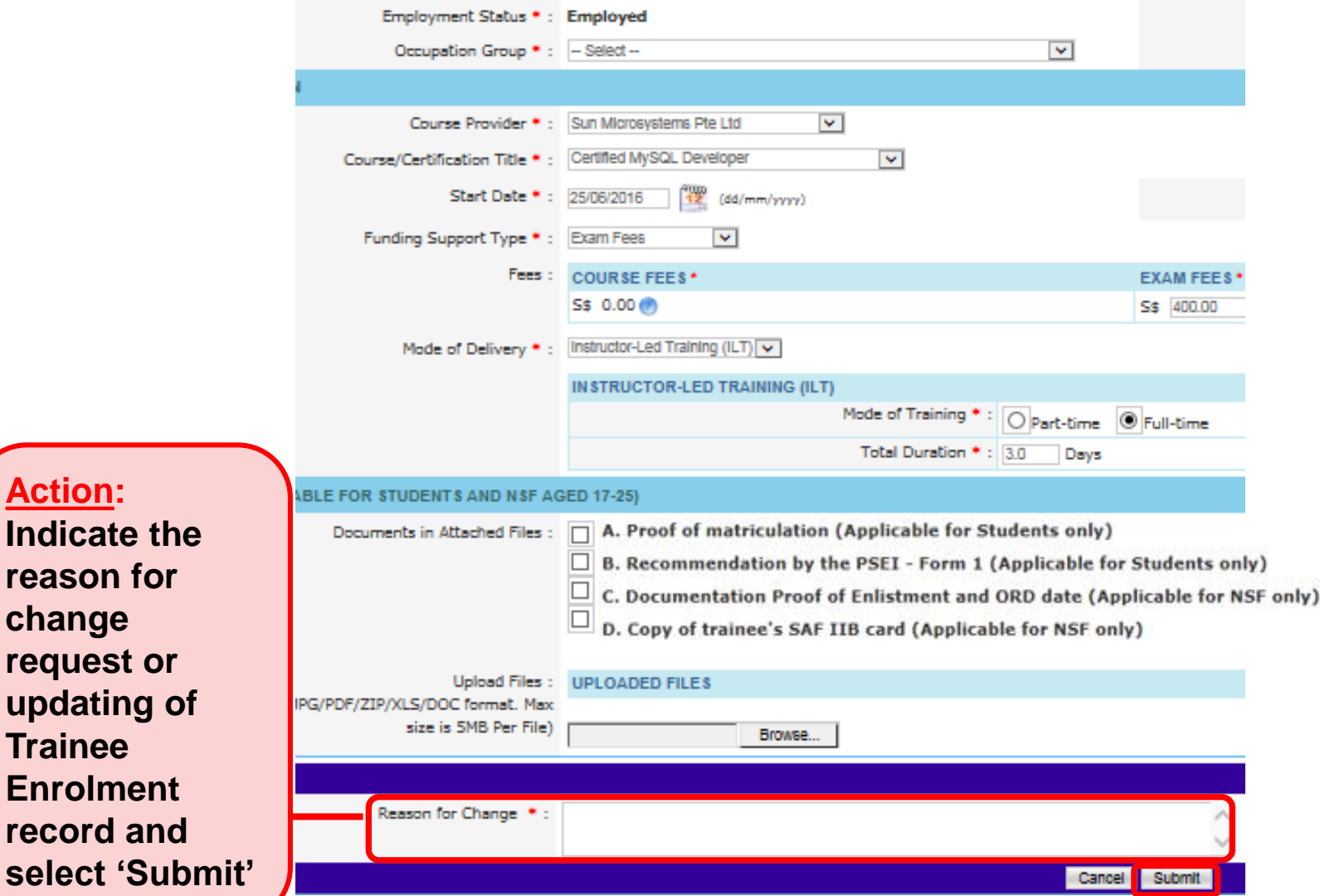

**Action:** 

record select '

#### **Submission of Declaration**

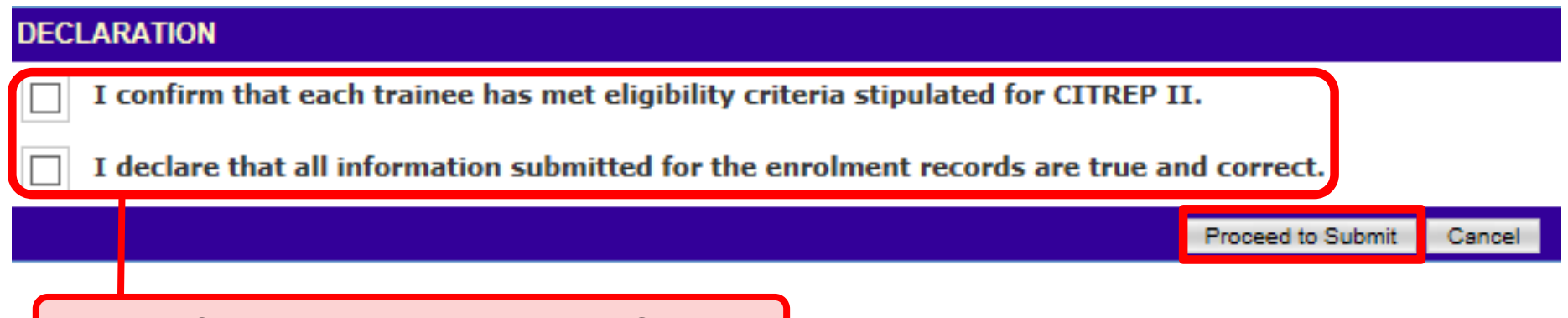

**Action: Complete the Declaration Section**

#### **Successful Submission to SO AA/IDA**

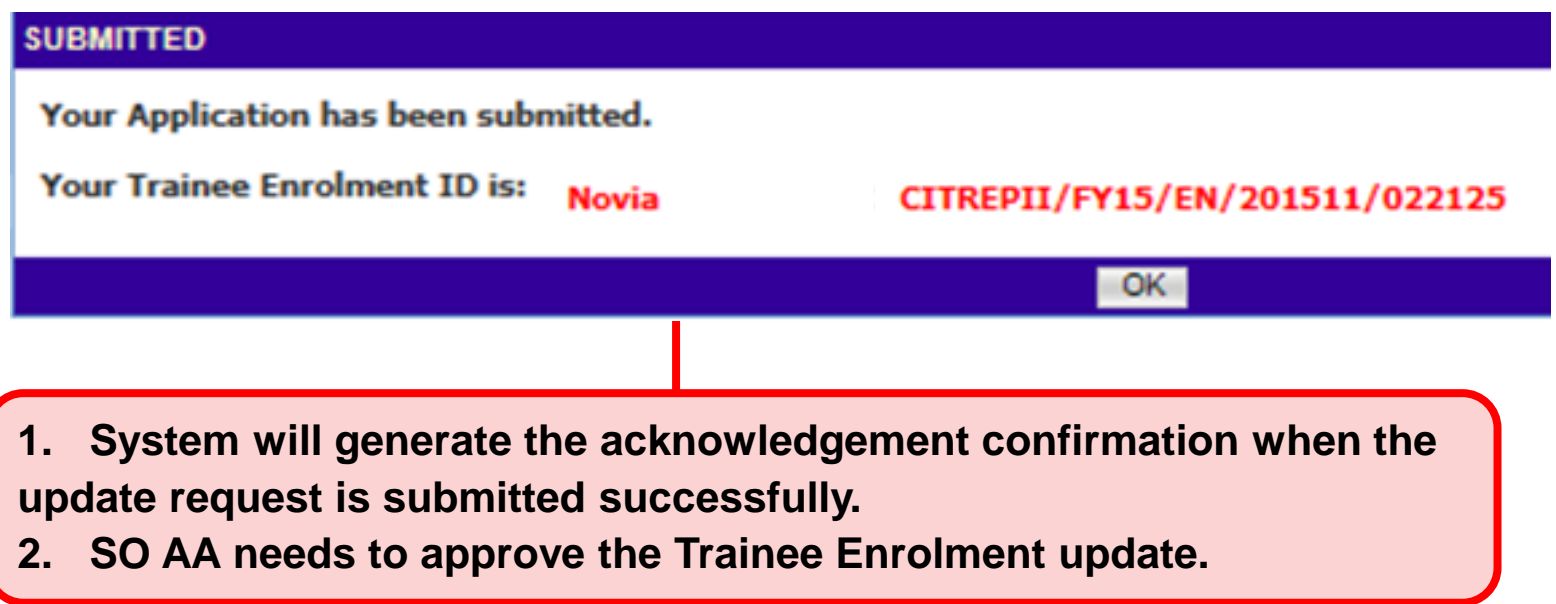

#### **SO AA Approval for Trainee Enrolment Updates Access to ICMS - Login**

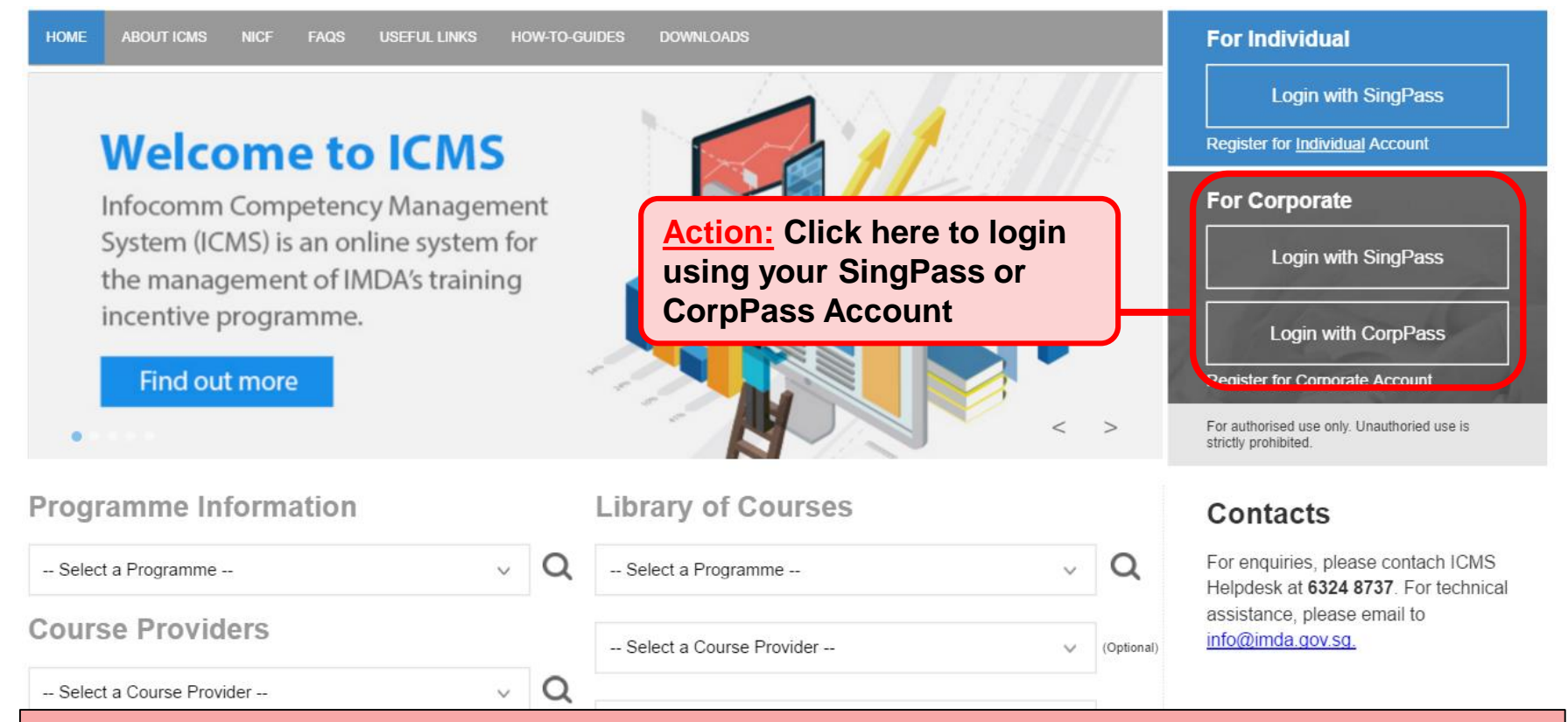

#### **Note:**

**For Organisation, co-existence of SingPass or CorpPass login is available till end of Dec 2017. After which, CorpPass login is required.**

**User Role Selection: Screen is skipped for individuals and if the registered user has only 1 role in ICMS**

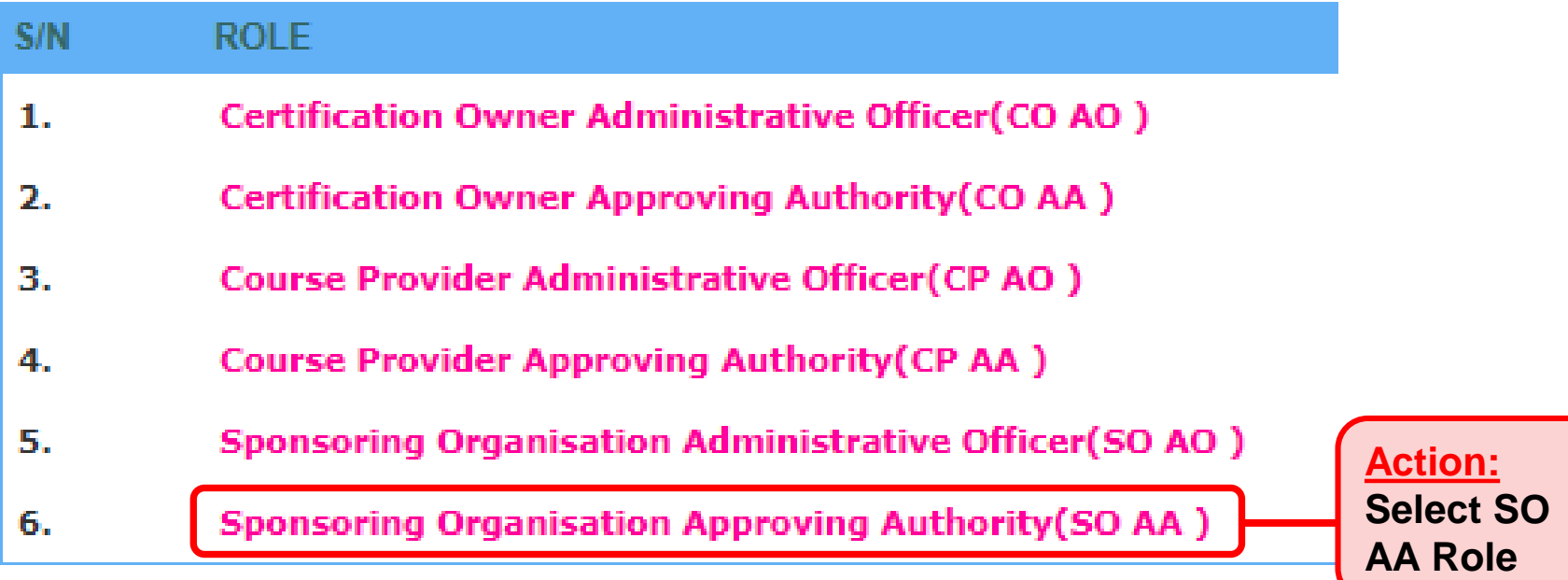

#### **SO AA Approval for Trainee Enrolment Updates**

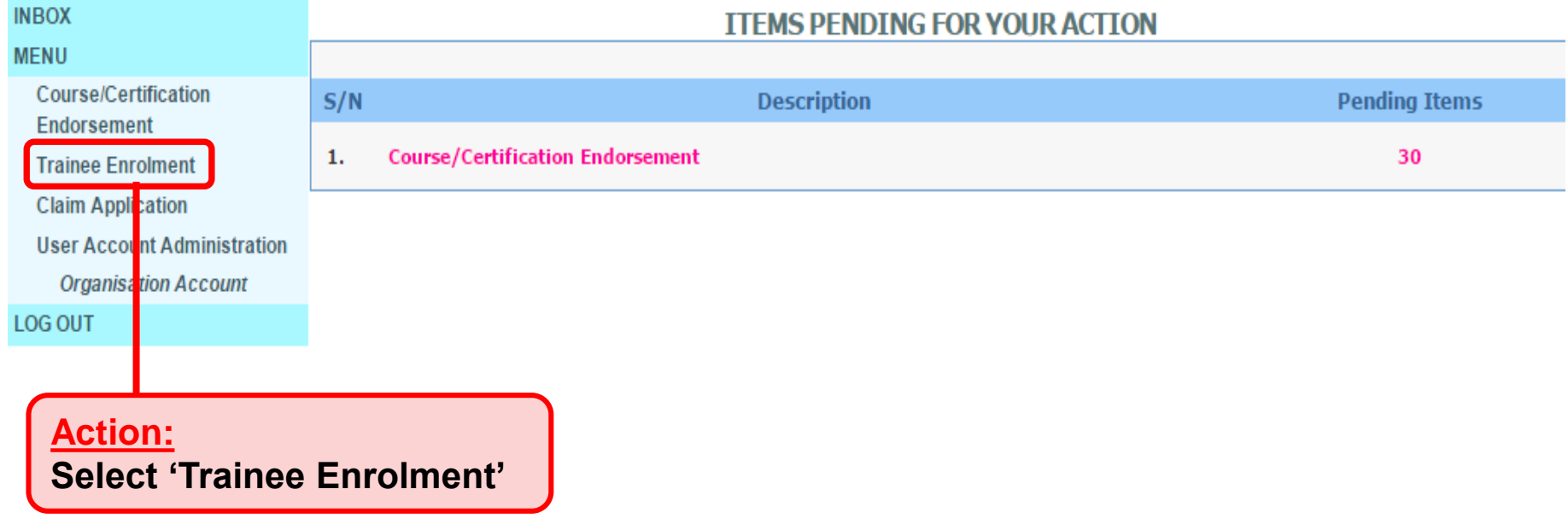

#### **SO AA Approval for Trainee Enrolment Updates**

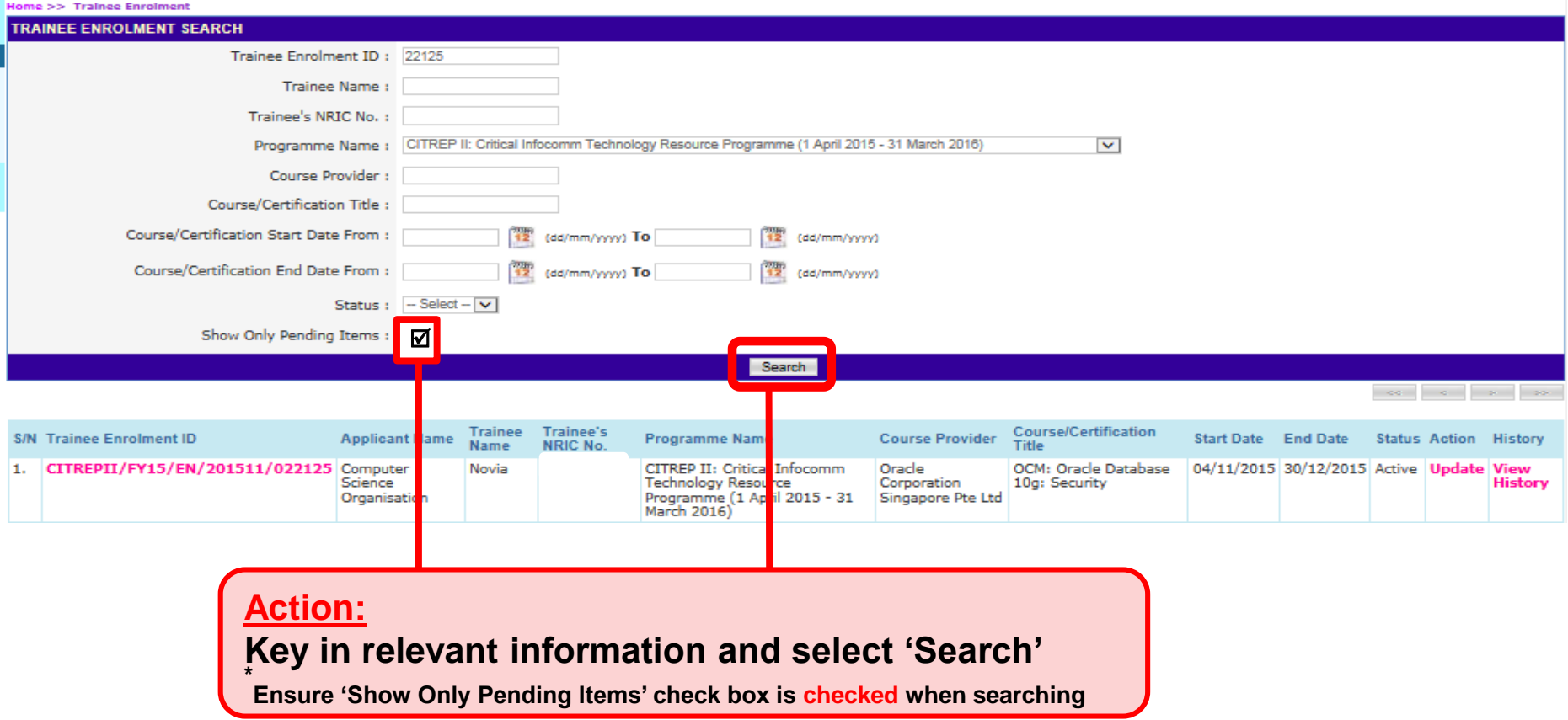

# *ICMS Trainee Enrolment*

#### **SO AA Approval for Trainee Enrolment Updates**

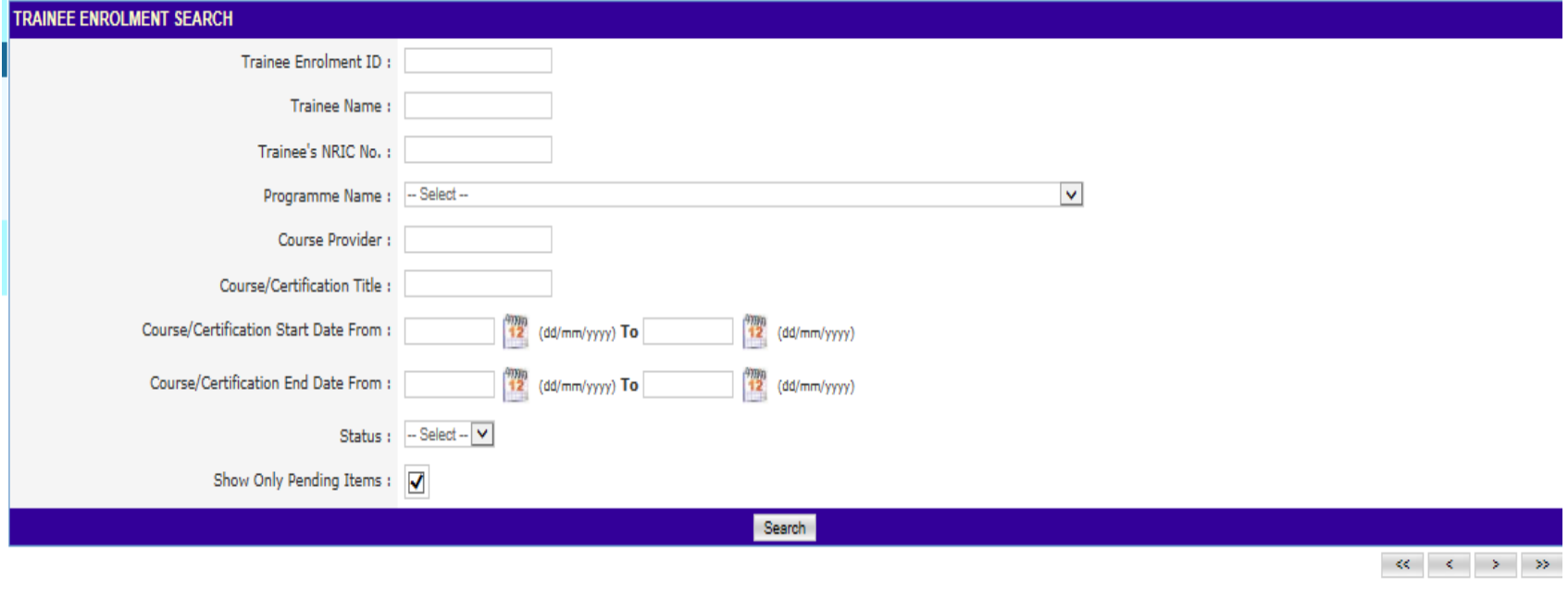

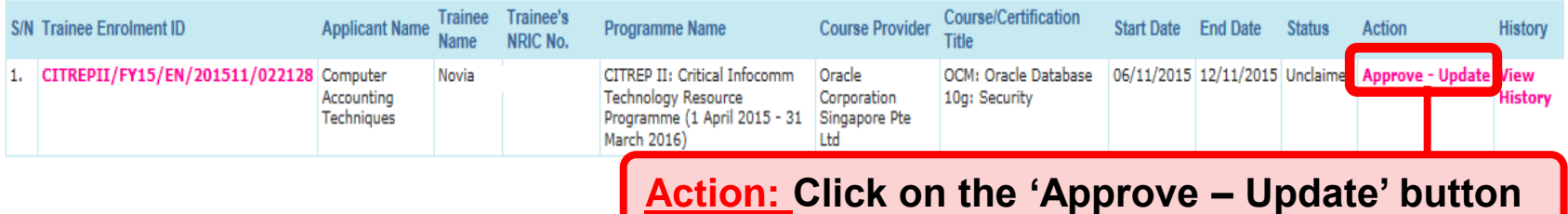

# *ICMS Trainee Enrolment*

#### **SO AA Approval for Trainee Enrolment Updates**

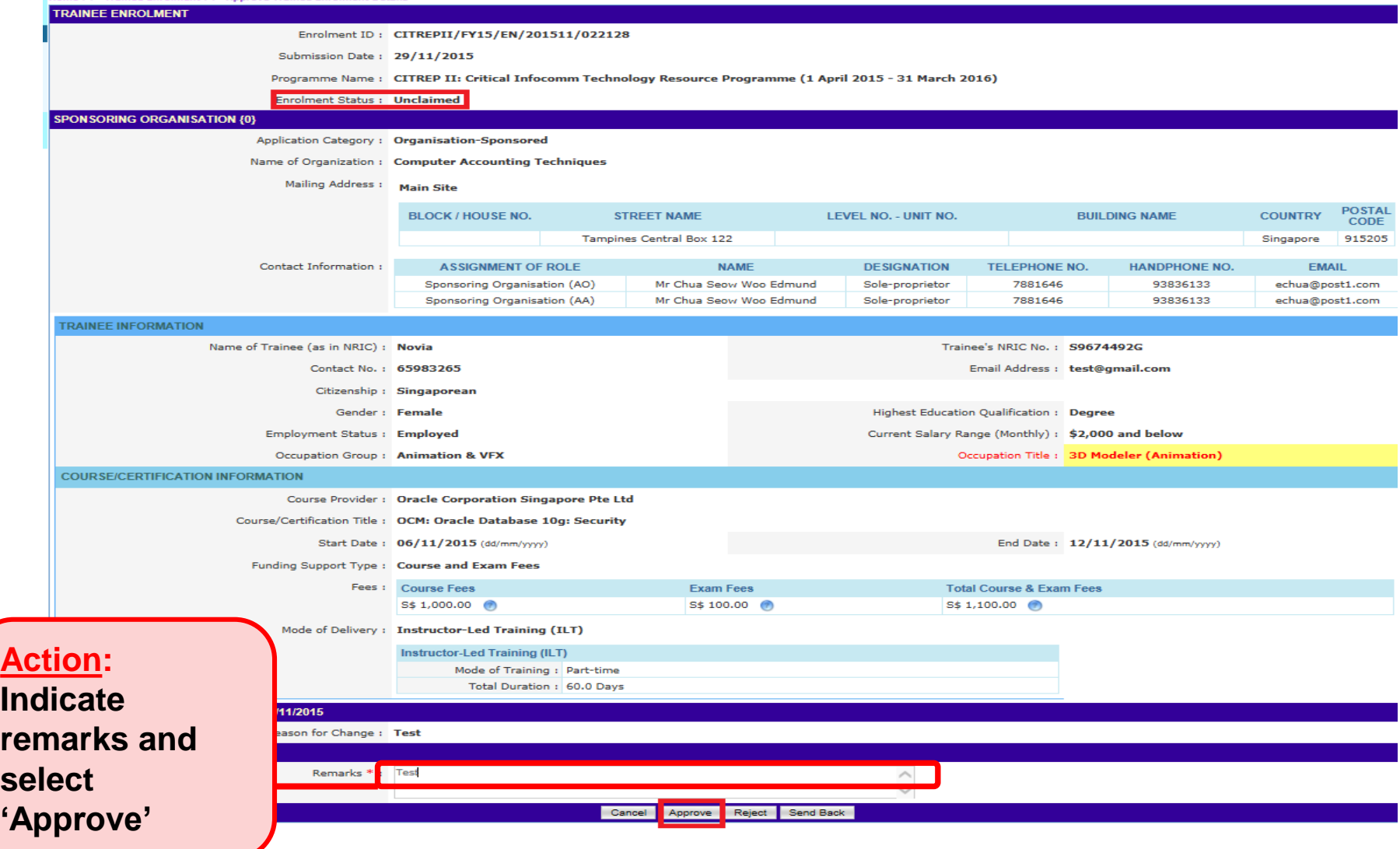

**CSC** 

#### **SO AA Approval for Trainee Enrolment Updates**

#### **Submission of Declaration**

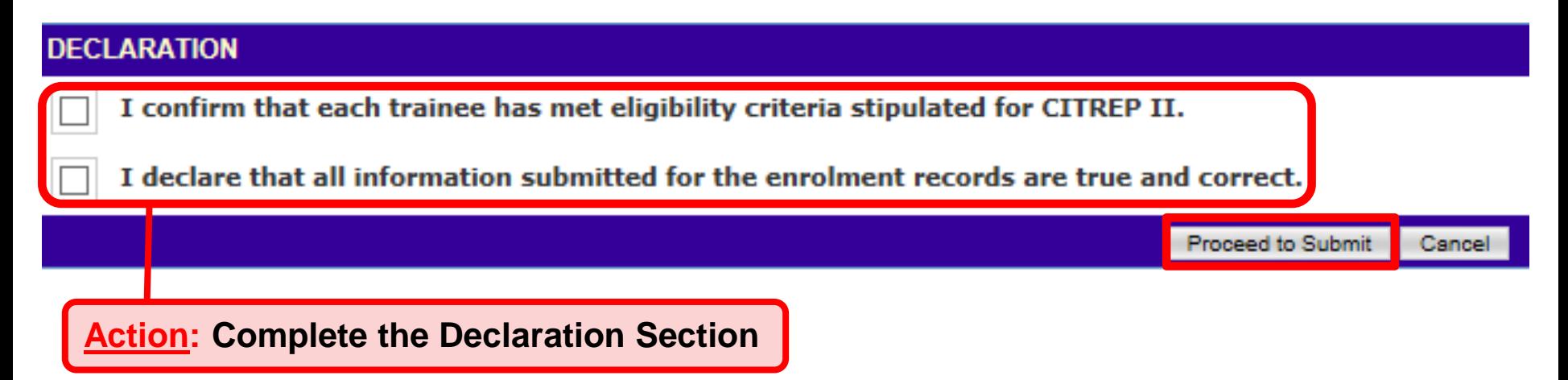

#### **SO AA Approval for Trainee Enrolment Updates**

#### **Successful Submission to IMDA**

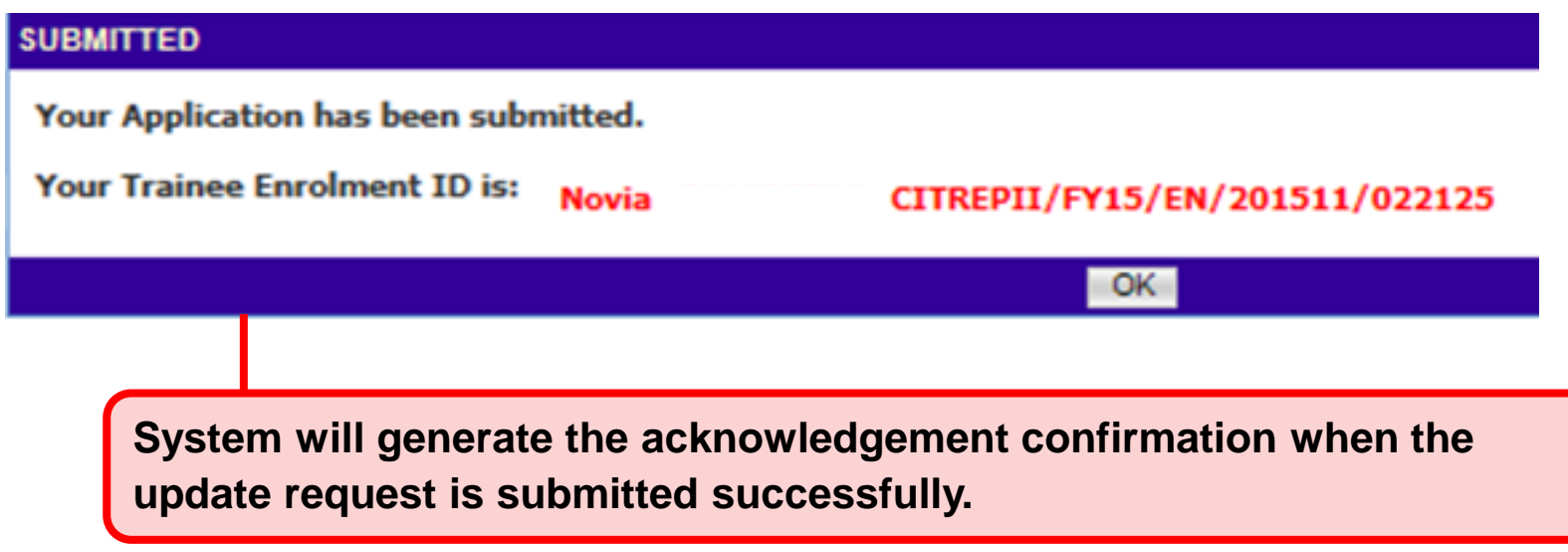

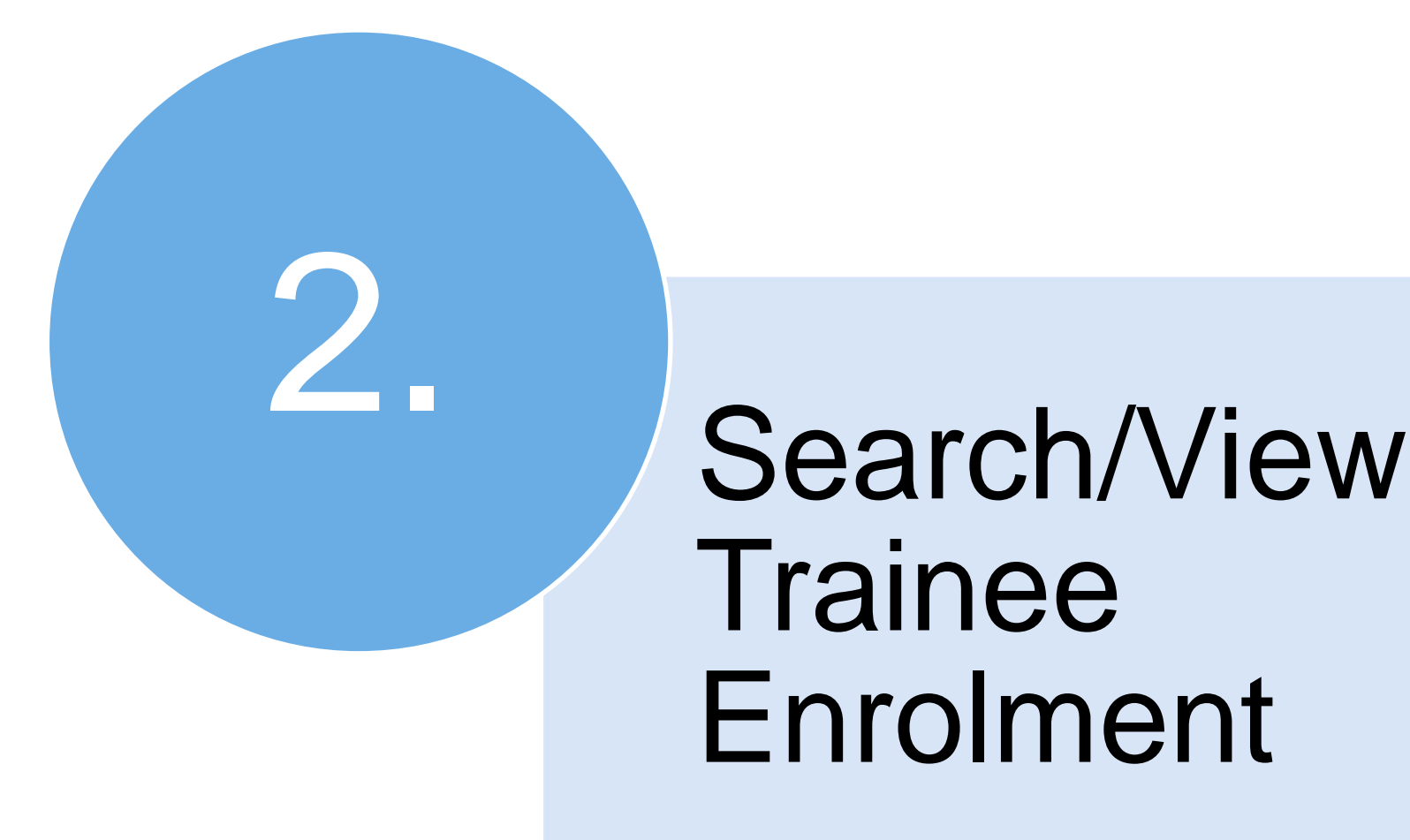

#### **Access to ICMS - Login**

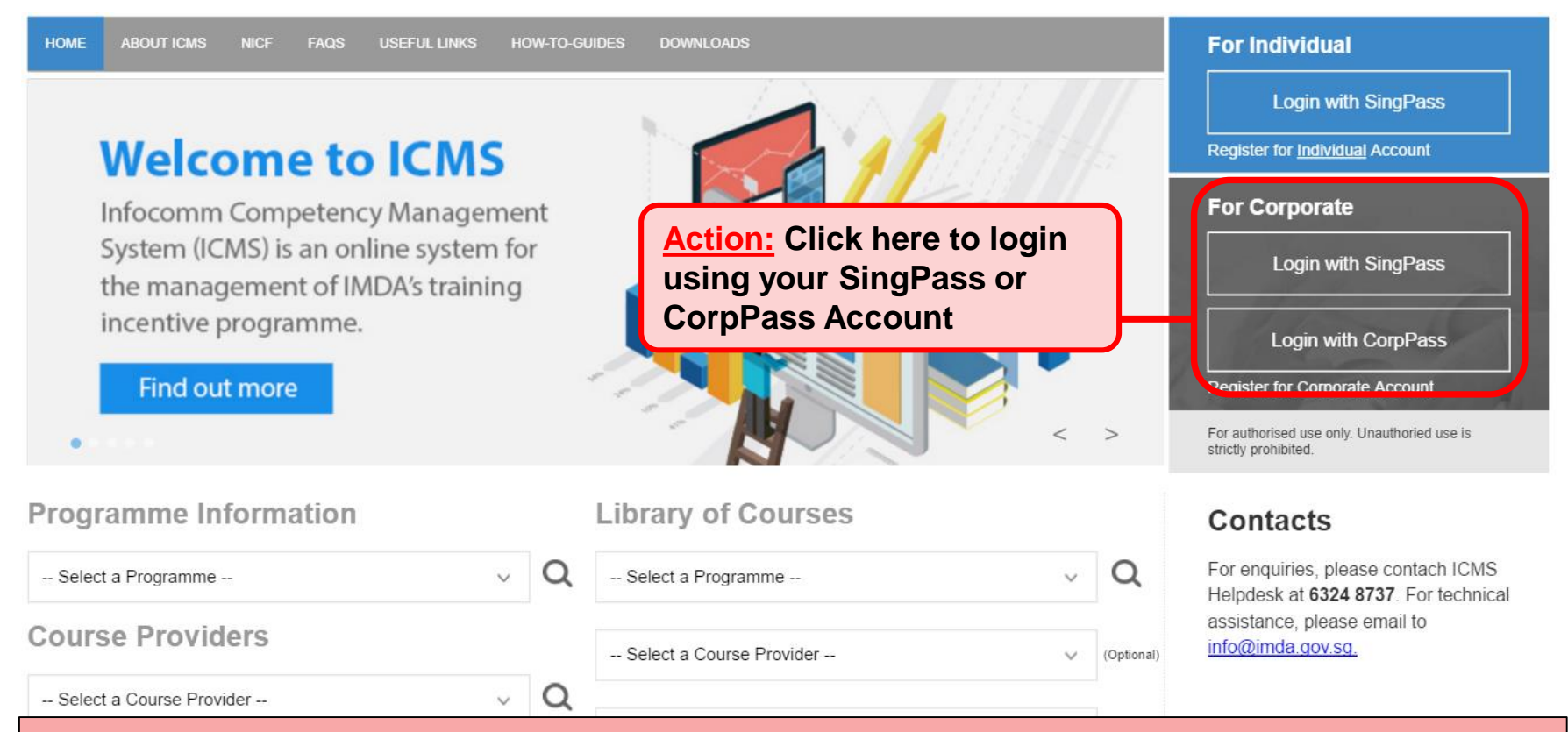

#### **Note:**

**For Organisation, co-existence of SingPass or CorpPass login is available till end of Dec 2017. After which, CorpPass login is required.**

**User Role Selection: Screen is skipped if the registered user has only 1 role in ICMS**

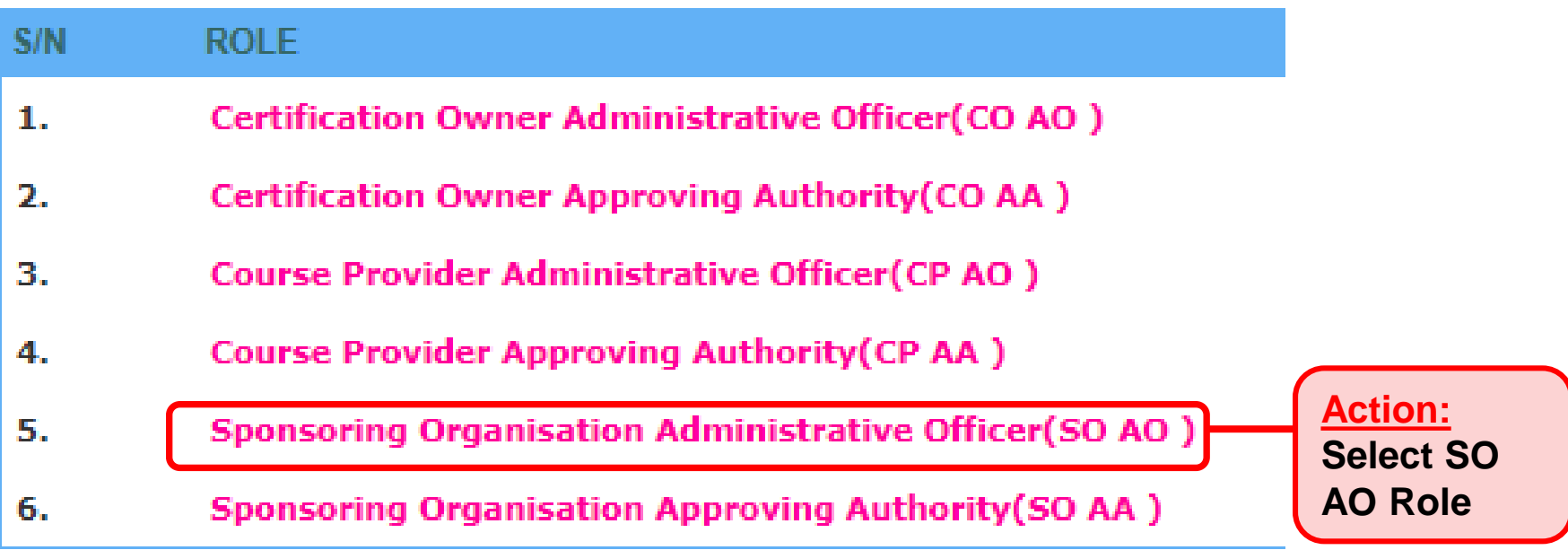

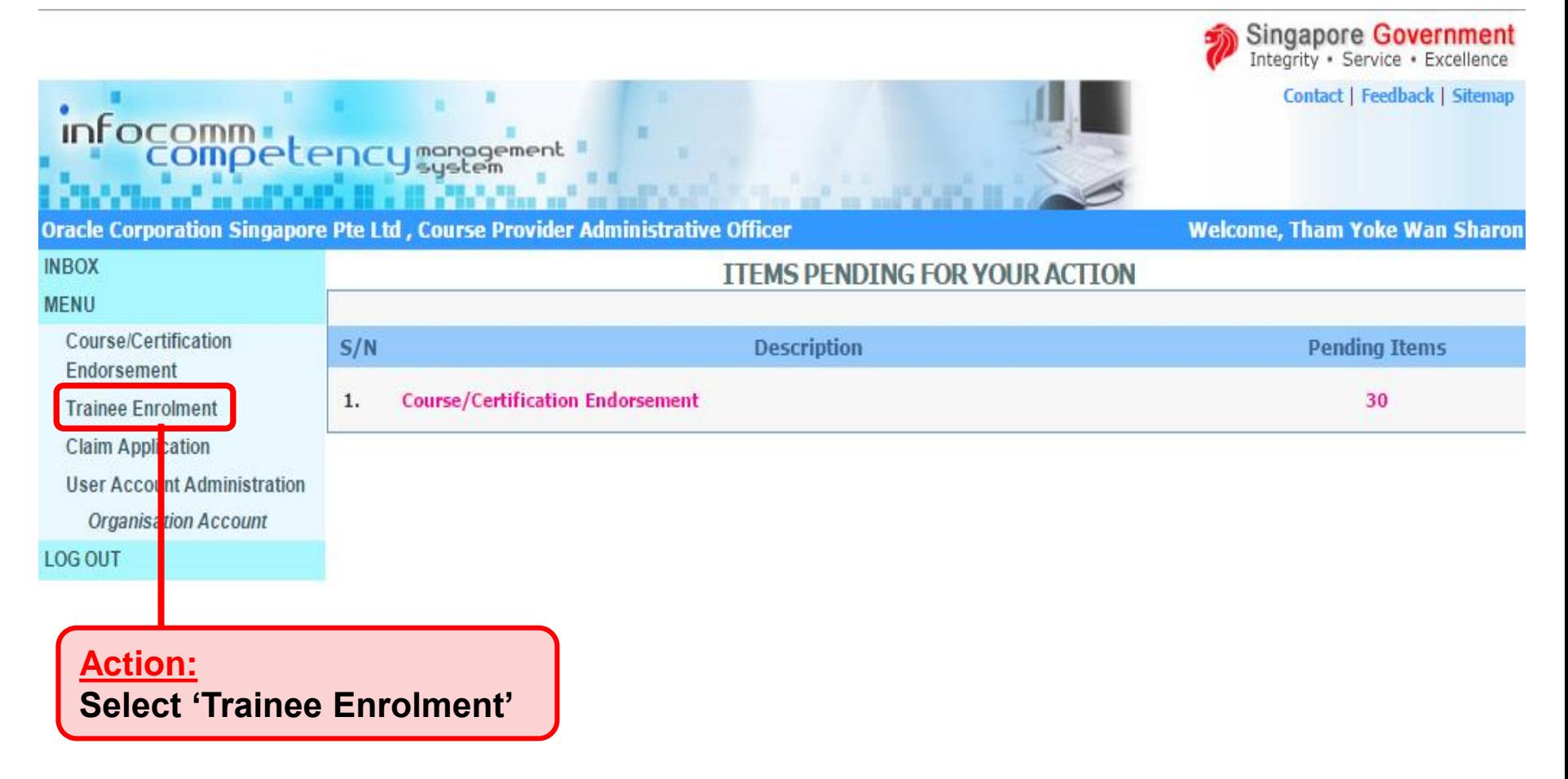

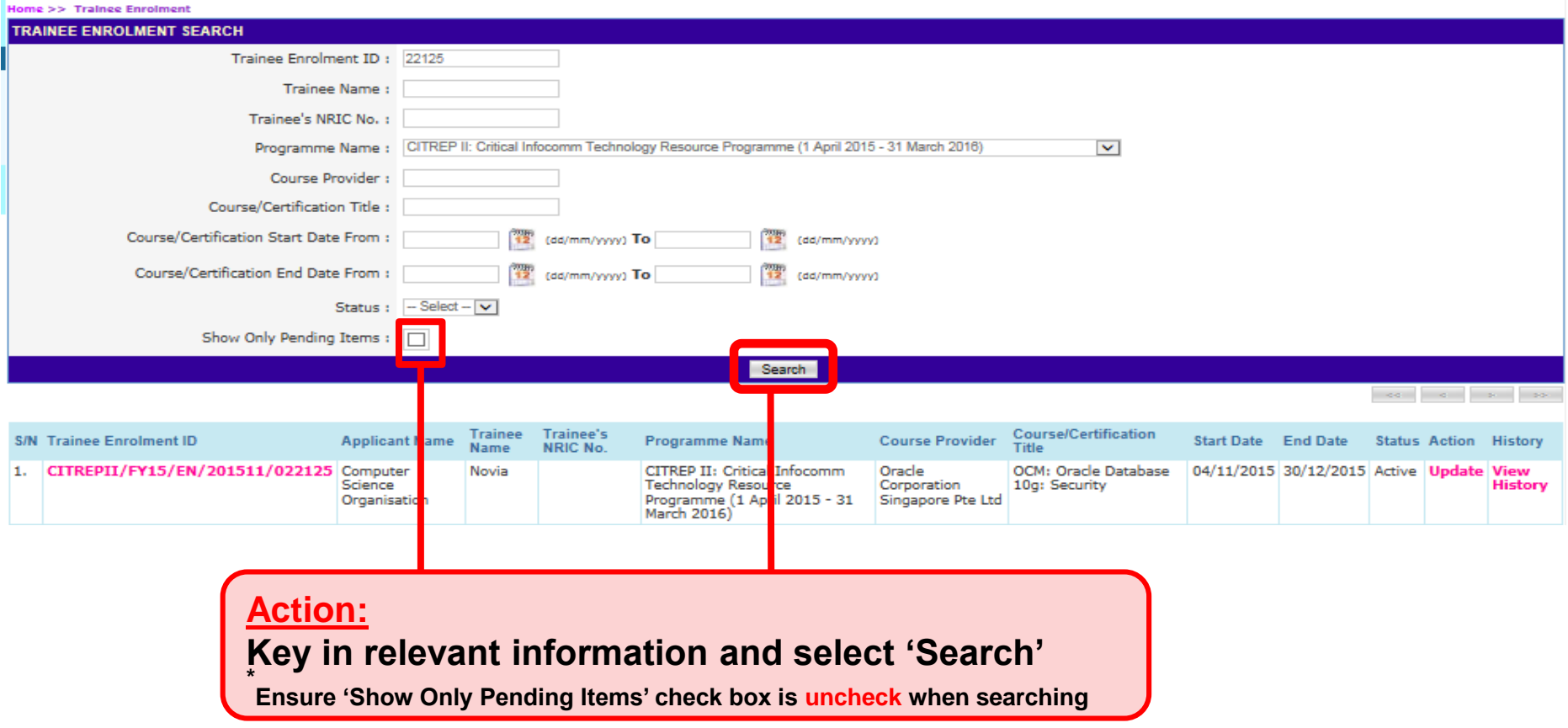

#### **Update Trainee Enrolment**

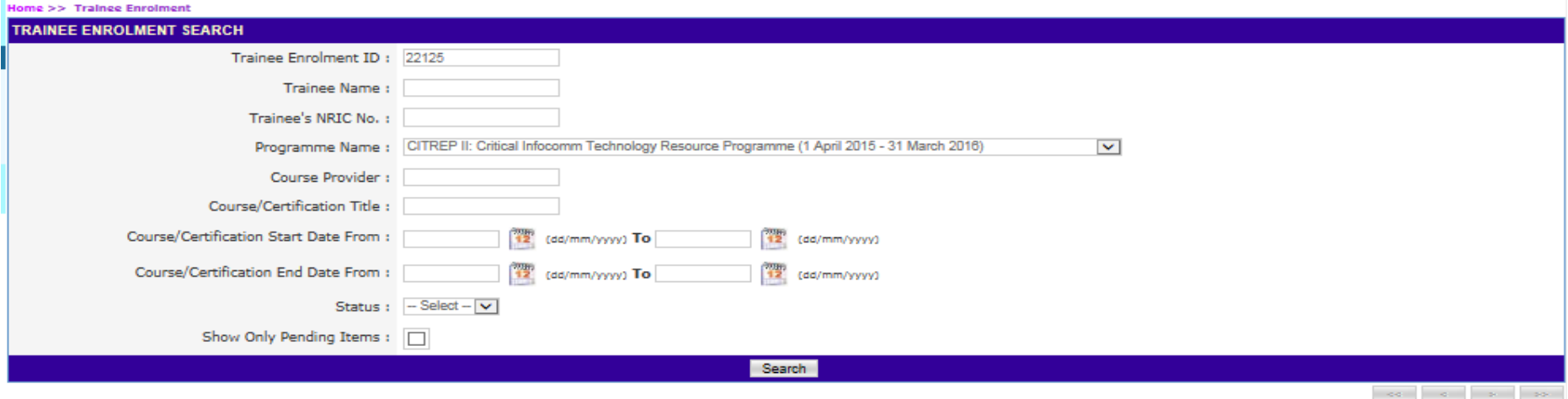

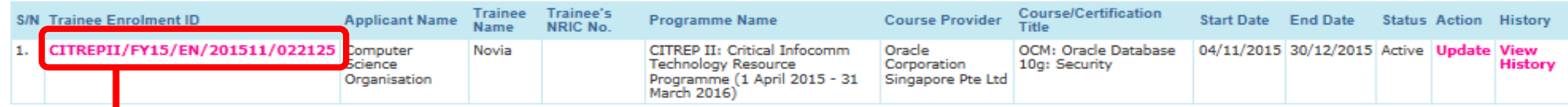

#### **Action: Select Trainee Enrolment ID Hyperlink**

#### **Trainee Enrolment Application**

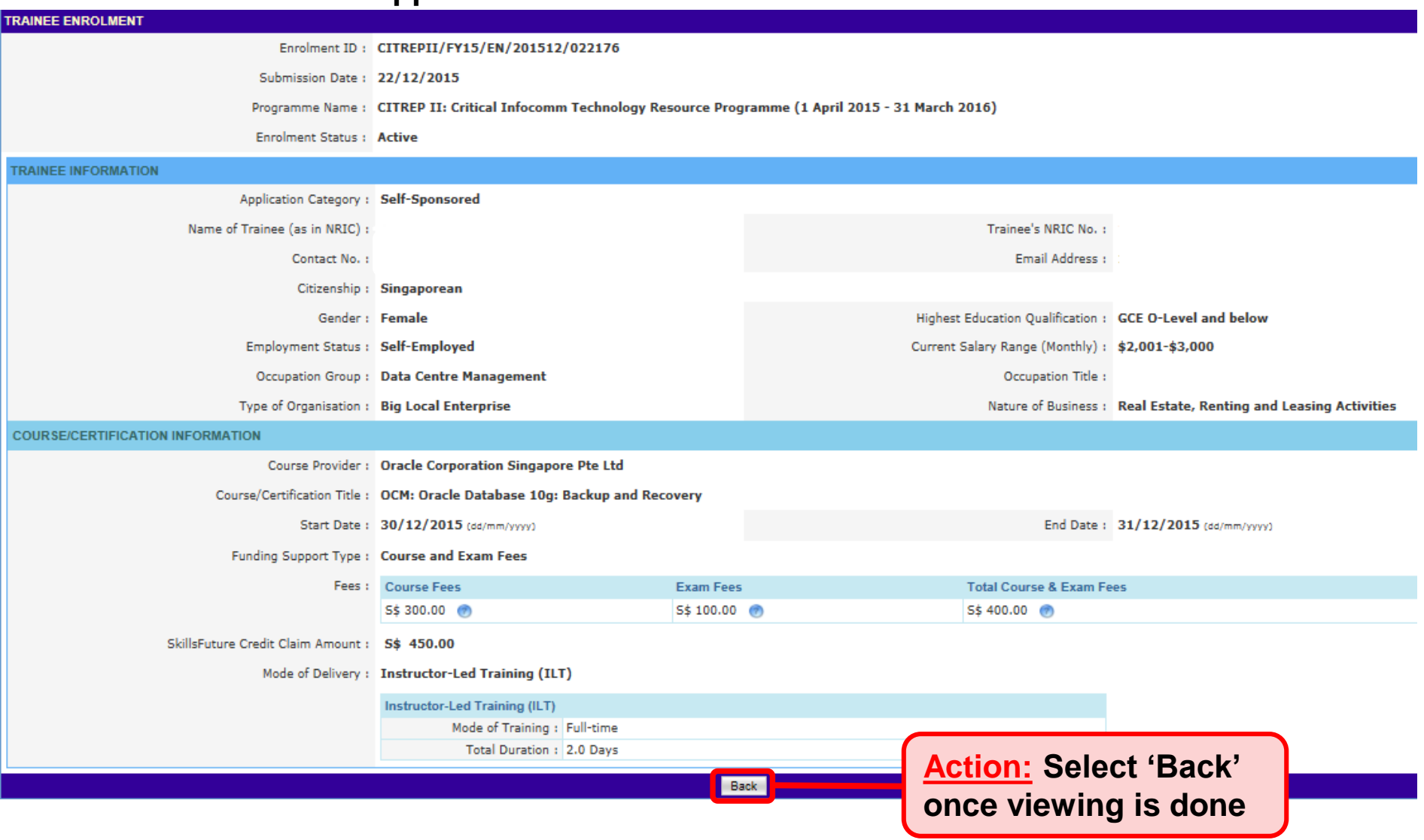